## **∆** Leuze electronic

Ø

the sensor people

## rotoScan ROD4plus / ROD4-08plus Capteur de distance de surface

Leuze electronic

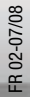

△ Leuze electronic

Leuze electronic GmbH + Co. KG P.O. Box 1111, D-73277 Owen /Teck Tel. +49(0) 7021/ 573-0, Fax +49(0)7021/ 573-199 info@leuze.de • www.leuze.com

## **Distribution et maintenance**

**Allemagne**

**Région de vente nord** Tel. 07021/573-306 Fax 07021/9850950

Codes postaux 20000-38999 40000-65999 97000-97999

#### **Dans le monde**

Nortécnica S. R. L. Tel. Int. + 54 1147 57-3129 Fax Int. + 54 1147 57-1088 **AR (Argentine)**

Tel. Int. + 43 732 76460 Fax Int. + 43 732 785036 Schmachtl GmbH **AT (Autriche)**

Balluff-Leuze Pty. Ltd. Tel. Int. + 61 3 9720 4100 Fax Int. + 61 3 9738 2677 **AU + NZ (Australie + Nouvelle Zélande)**

Leuze electronic nv /sa Tel. Int. + 32 2253 16-00 Fax Int. + 32 2253 15-36 **BE (Belgique)**

ATICS Tel. Int. + 359 2 847 6244 Fax Int. + 359 2 847 6244 **BG (République de Bulgarie)**

Leuze electronic Ltda. Tel. Int. + 55 11 5180-6130 Fax Int. + 55 11 5181-3597 **BR (Brésil)**

Logoprom ODO Tel. Int. + 375 017 235 2641 Fax Int. + 375 017 230 8614 **BY (République de Biélorussie)**

Leuze electronic AG Tel. Int. + 41 44 834 02-04 Fax Int. + 41 44 833 26-26 **CH (Suisse)**

Imp. Tec. Vignola S.A.I.C. Tel. Int. + 56 3235 11-11 Fax Int. + 56 3235 11-28 **CL (Chili)**

Leuze electronic Trading (Shenzhen) Co. Ltd. Tel. Int. + 86 755 862 64909 Fax Int. + 86 755 862 64901 **CN (Chine)**

Componentes Electronicas Ltda. Tel. Int. + 57 4 3511049 Fax Int. + 57 4 3511019 **CO (Colombie)**

Schmachtl CZ s.r.o. Tel. Int. + 420 244 0015-00 Fax Int. + 420 244 9013-00 **CZ (Tchèque République)**

Desim Elektronik APS Tel. Int. + 45 7022 00-66 Fax Int. + 45 7022 22-20 **DK (Danemark)**

Leuze electronic S.A. Tel. Int. + 34 93 4097900 Fax Int. + 34 93 4903515 **ES (Espagne)**

SKS-automaatio Oy Tel. Int. + 358 20 764-61 Fax Int. + 358 20 764-6820 **FI (Finlande)**

Leuze electronic sarl. Tel. Int. + 33 160 0512-20 Fax Int. + 33 160 0503-65 **FR (France)**

Leuze Mayser electronic Ltd. Tel. Int. + 44 14 8040 85-00 Fax Int. + 44 14 8040 38-08 **GB (Royaume-Uni)**

UTECO A.B.E.E. Tel. Int. + 30 211 1206 900 Fax Int. + 30 211 1206 999 **GR (Grèce)**

Sensortech Company Tel. Int. + 852 26510188 Fax Int. + 852 26510388 **HK (Hong-Kong)**

**HR (Croatie)**

Kvalix Automatika Kft. Tel. Int. + 36 272 2242 Fax Int. + 36 272 2244 Tipteh Zagreb d.o.o. Tel. Int. + 385 1 381 6574 Fax Int. + 385 1 381 6577 **HU (Hongrie)**

**ID (Indonésie)**<br>P.T. Yabestindo Mitra Utama Tel. Int. + 62 21 92861859 Fax Int. + 62 21 6451044

Galoz electronics Ltd. Tel. Int. + 972 3 9023456 Fax Int. + 972 3 9021990 **IL (Israël)**

Global-Tech (India) Pvt. Ltd.<br>Tel. Int. + 91 20 24470085<br>Fax Int. + 91 20 24470086 **IN (Inde)**

Tavan Ressan Co. Ltd. Tel. Int. + 98 21 2606766 Fax Int. + 98 21 2002883 **IR (Iran)**

Leuze electronic S.r.l. Tel. Int. + 39 02 26 1106-43 Fax Int. + 39 02 26 1106-40 **IT (Italie)**

C. illies & Co., Ltd. **JP (Japon)** Tel. Int. + 81 3 3443 4143 Fax Int. + 81 3 3443 4118

**Région de vente sud** Tel. 07021/573-307 Fax 07021/9850911 Codes postaux 66000-96999

> Profa-Tech Ltd. Tel. Int. + 254 20 828095/6 Fax Int. + 254 20 828129 **KE (Kenia)**

Leuze electronic Co., Ltd. Tel. Int. + 82 31 3828228 Fax Int. + 82 31 3828522 **KR (Corée du sud)**

KazPromAutomatics Ltd. Tel. Int. + 7 7212 50 11 50 Fax Int. + 7 7212 50 11 50 **KZ (Kazakhstan)**

Tipteh d.o.o. Skopje Tel. Int. + 389 70 399 474 Fax Int. + 389 23 174 197 **MK (Macédoine)**

Leuze Lumiflex México, S.A. de C.V. Tel. Int. + 52 8183 7186-16 Fax Int. + 52 8183 7185-88 **MX (Mexique)**

**MY (Malaisie)**<br>Ingermark (M) SDN.BHD Tel. Int. + 60 360 3427-88 Fax Int. + 60 360 3421-88

SABROW HI-TECH E. & A. LTD. Tel. Int. + 234 80333 86366 Fax Int. + 234 80333 84463518 **NG (Nigeria)**

Leuze electronic BV Tel. Int. + 31 418 65 35-44 Fax Int. + 31 418 65 38-08 **NL (Pays-Bas)**

Elteco A/S Tel. Int. + 47 35 56 20-70 Fax Int. + 47 35 56 20-99 **NO (Norvège)**

Balluff Sp. z o. o. Tel. Int. + 48 71 338 49 29 Fax Int. + 48 71 338 49 30 **PL (Pologne)**

LA2P, Lda. Tel. Int. + 351 214 447070 Fax Int. + 351 214 447075 **PT (Portugal)**

O`BOYLE s.r.l Tel. Int. + 40 2 56201346 Fax Int. + 40 2 56221036 **RO (Roumanie)**

**Région de vente est** Tel. 035027/629-106 Fax 035027/629-107

Codes postaux 01000-19999 39000-39999 98000-99999

> Tipteh d.o.o. Beograd Tel. Int. + 381 11 3131 057 Fax Int. + 381 11 3018 326 **RS (République de Serbie)**

> Leuze electronic OOO Tel. Int. + 7 495 9337505 Fax Int. + 7 495 9337505 **RU (Fédération de Russie)**

Leuze electronic AB Tel. + 46 8 7315190 Fax + 46 8 7315105 **SE (Suède)**

Balluff Asia pte Ltd Tel. Int. + 65 6252 43-84 Fax Int. + 65 6252 90-60 **SG + PH (Singapour + Philippines)**

Tipteh d.o.o. Tel. Int. + 386 1200 51-50 Fax Int. + 386 1200 51-51 **SI (Slovénie)**

**SK (Slovaquie)**<br>Schmachtl SK s.r.o Tel. Int. + 421 2 58275600 Fax Int. + 421 2 58275601 **SK (Slovag** 

Industrial Electrical Co. Ltd. Tel. Int. + 66 2 6426700 Fax Int. + 66 2 6424249 **TH (Thaïlande)**

**TR (Turquie)**<br>Balluff Sensör Ltd. Sti. Tel. Int. + 90 212 3200411 Fax Int. + 90 212 3200416

Great Cofue Technology Co., Ltd. Tel. Int. + 886 2 29 83 80-77 Fax Int. + 886 2 29 85 33-73 **TW (Taïwan)**

SV Altera OOC Tel. Int. + 38 044 4961888 Fax Int. + 38 044 4961818 **UA (L'Ukrain** 

Leuze electronic, Inc. Tel. Int. + 1 248 486-4466 Fax Int. + 1 248 486-6699 **US + CA (États-Unis + Canada)**

Countapulse Controls (PTY.) Ltd. Tel. Int. + 27 116 1575-56 Fax Int. + 27 116 1575-13 **ZA (Afrique du sud)**

04/2008

© Tous droits réservés, en particulier le droit de polycopie et de diffusion, ainsi que la traduction. Toute reproduction, sous quelque forme que ce soit, sans l'autorisation expresse et écrite du fabricant est illicite.

Sous réserve de modifications favorisant le progrès technique.

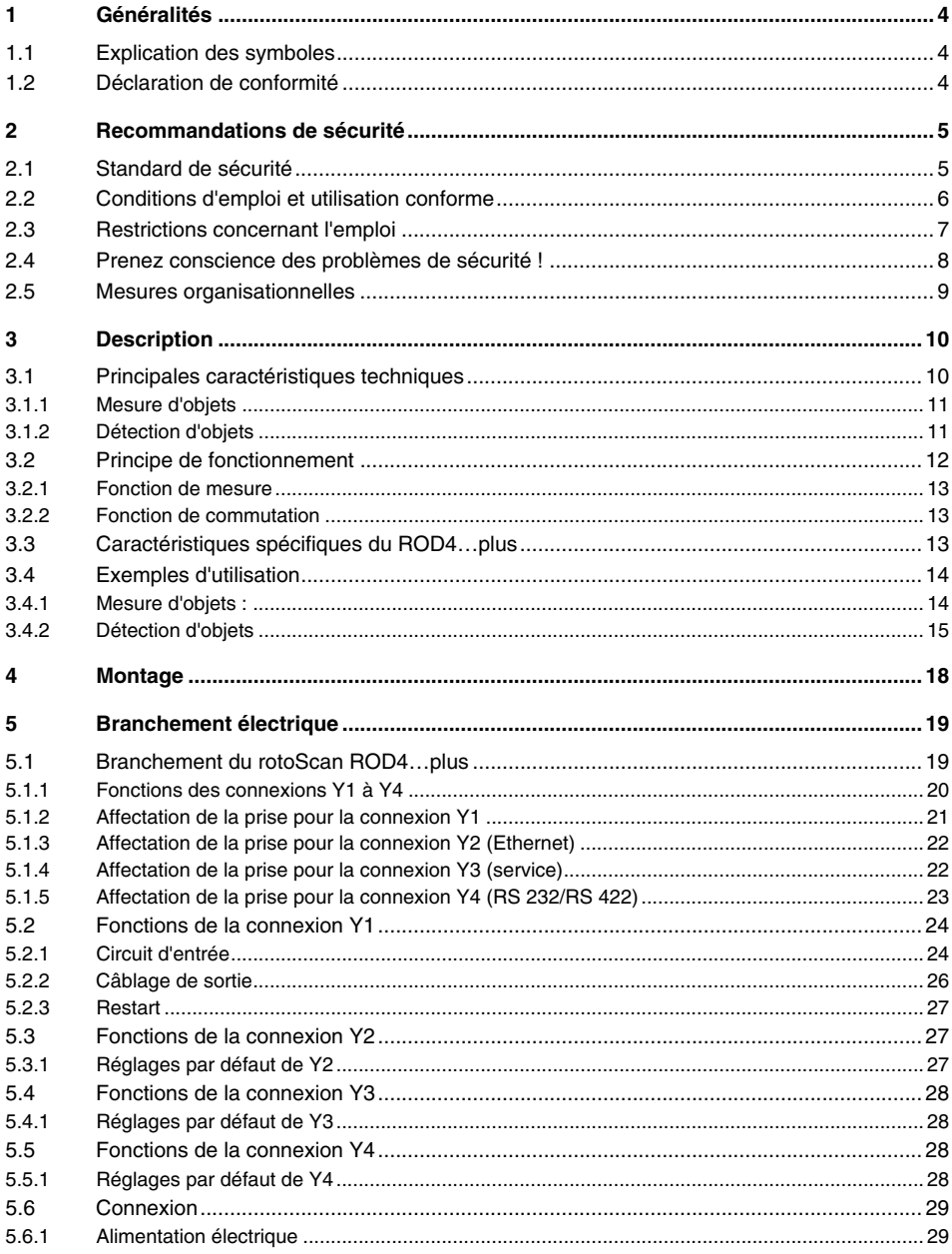

### Table des matières

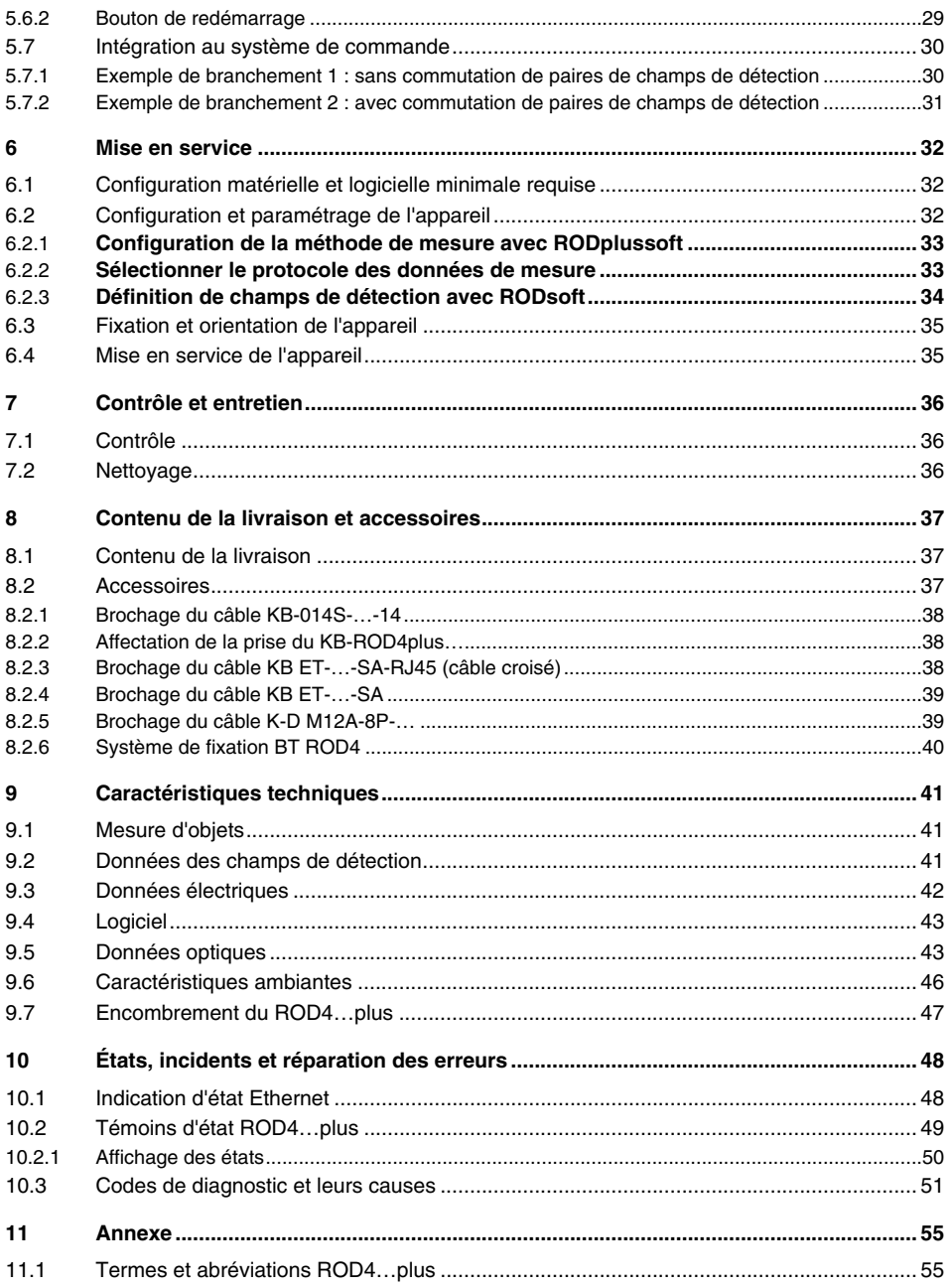

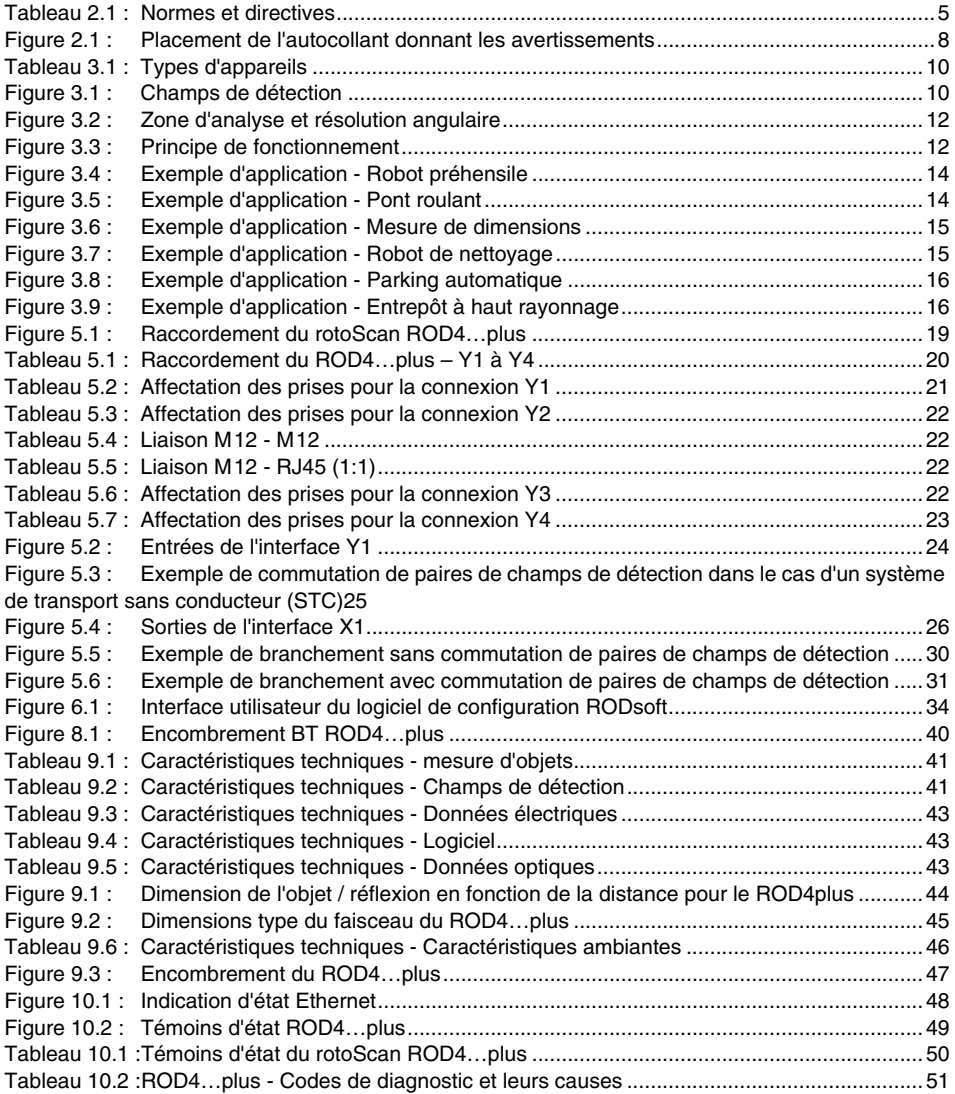

### <span id="page-5-0"></span>**1 Généralités**

### <span id="page-5-1"></span>**1.1 Explication des symboles**

Vous trouverez ci-dessous les explications concernant les symboles utilisés dans cette description technique.

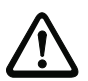

#### **Attention !**

Ce symbole est placé devant les parties du texte qui doivent absolument être respectées. En cas de non-respect, vous risquez de blesser des personnes ou de détériorer le matériel.

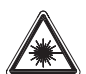

#### **Attention laser !**

Ce symbole vous prévient de la présence de rayonnements laser dangereux pour la santé. Le laser utilisé dans le rotoScan ROD4…plus est un laser de la classe de protection laser 1 selon DIN EN 60825-1. Respectez les décrets légaux concernant l'utilisation d'installations laser en vigueur dans la région.

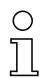

#### **Remarque !**

Ce symbole désigne les parties du texte contenant des informations importantes.

### <span id="page-5-2"></span>**1.2 Déclaration de conformité**

Les détecteurs de distance rotoScan ROD4plus et rotoScan ROD4-08plus ont été développés et produits dans le respect des normes et directives européennes en vigueur.

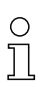

#### **Remarque !**

Une déclaration de conformité correspondante peut être réclamée auprès du fabricant.

Le fabricant des produits, Leuze electronic GmbH + Co. KG situé à D-73277 Owen/Teck, est titulaire d'un système de contrôle de la qualité certifié conforme à la norme ISO 9001.

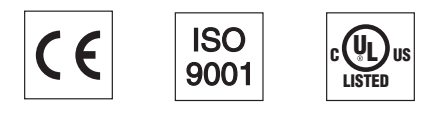

### <span id="page-6-0"></span>**2 Recommandations de sécurité**

### <span id="page-6-1"></span>**2.1 Standard de sécurité**

Le détecteur de distance rotoScan ROD4plus / rotoScan ROD4-08plus (appelé ROD4…plus dans la suite) a été développé, produit et testé dans le respect des normes de sécurité en vigueur. Il a été réalisé avec les techniques les plus modernes.

#### **Normes et directives**

Les paragraphes ci-dessous constituent une introduction aux normes et directives en vigueur en Europe et qui doivent être observées pour l'utilisation et l'installation du ROD4…plus :

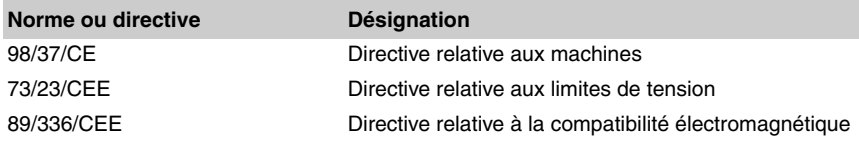

<span id="page-6-2"></span>Tableau 2.1 : Normes et directives

#### **Laser**

En cas de dysfonctionnement, la sortie d'incident est immédiatement activée. La puissance de sortie du laser et la vitesse de rotation du miroir sont contrôlées en permanence par le système de commande intégré afin de répondre aux exigences de la classe de protection laser 1.

#### **Mesure de référence**

Une mesure de référence vérifie régulièrement les fonctions de mesure. À chaque rotation du miroir, un objet de test à l'intérieur de l'appareil permet de contrôler les fonctions suivantes :

- systèmes optiques (par ex. émetteur et récepteur)
- matériel, logiciel, etc.

#### **Contrôle de la fenêtre**

Six axes lumineux au total contrôlent le degré d'encrassement de la fenêtre. Les résultats obtenus sont comparés à l'aide de deux capteurs de référence. Ces capteurs servent en outre à la compensation de la température et au contrôle du vieillissement.

#### **Traitement contrôlé**

Le traitement des mesures dans le ROD4…plus est contrôlé par un module indépendant, c'est-à-dire que les erreurs survenant lors de l'exécution du programme sont immédiatement détectées et les mesures de protection adéquates sont appliquées.

#### **Test logiciel**

L'ensemble du système fait l'objet d'un test au moment de la mise en route et durant le fonctionnement.

### <span id="page-7-0"></span>**2.2 Conditions d'emploi et utilisation conforme**

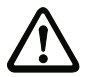

#### **Attention !**

La protection de l'utilisateur et de l'appareil n'est pas garantie si l'appareil n'est pas employé conformément aux directives d'utilisation normale.

Les règlements relatifs à la sécurité des machines s'appliquent pour l'utilisation du ROD4…plus. Les administrations compétentes (p. ex. corporations professionnelles, OSHA) sont à votre disposition pour les questions de sécurité. D'une manière générale, les conditions d'emploi suivantes doivent être respectées :

- Si un carter protecteur est prévu pour le scanner, la détection ne doit pas avoir lieu à travers une fenêtre d'un autre matériel (plastique, verre, etc.).
- Éviter tout contact avec la vitre avant du scanner et les six fenêtres de lumière diffusée.
- L'intégration électrique du ROD4…plus à la commande doit être effectuée exclusivement par des experts en électrotechnique.
- L'alimentation électrique de 24 V CC (+ 20 %, -30 %) doit garantir une isolation du réseau sûre conformément à CEI 742. Ces mêmes exigences s'appliquent à tous les circuits électriques d'entrée et de sortie raccordés.
- L'alimentation électrique de 24VCC doit être menée vers le scanner par un branchement indépendant raccordé à un fusible de 2,5 ampères (sans chauffage) ou 4 ampères (avec chauffage) à action semi-retardée installé dans l'armoire électrique.
- Le fonctionnement est seulement possible avec le câble de commande fixé avec des vis (Y1).
- Il est interdit d'utiliser les sorties d'alarme 1 (broches P et R sur Y1) pour commander des signaux de sécurité.
- Le test de l'installation (scanner, machine, composants de commande et de commutation) ne doit être effectué que s'il ne met personne en danger.
- D'interventions et de modifications du ROD4…plus peut s'ensuivre la perte du fonctionnement impeccable de l'appareil.
- La mise en service, la maintenance, le réglage des paramètres et les configurations des champs de détection doivent être effectués par un personnel compétent. La connaissance des consignes de sécurité prodiguées dans le manuel de raccordement et d'utilisation des logiciels **RODplussoft** (mesure des données) et **RODsoft** (détection) constitue une compétence indispensable.
- Si le blocage au démarrage et/ou le redémarrage manuel sont prévus, tous les champs de détection doivent être contrôlés avant relâchement - aucun objet ne doit se trouver dans les champs de détection.

### <span id="page-8-0"></span>**2.3 Restrictions concernant l'emploi**

- Le verre, des matériaux réfléchissant fortement tels que des miroirs (degré de réflexion > 10 000 %) et des objets qui ne renvoient pas de lumière au capteur, peuvent fausser la mesure. Vous trouverez plus d'informations à ce sujet dans le [chapitre 9.5.](#page-44-1)
- N'exposez pas le ROD4…plus à des étincelles (p. ex. soudage), cela risque d'endommager la vitre.
- Des vapeurs, des fumées, de la poussière et toutes les particules visibles dans l'air peuvent altérer les valeurs mesurées et provoquer la coupure des sorties des semiconducteurs.
- Évitez les fortes variations de température.

### <span id="page-9-0"></span>**2.4 Prenez conscience des problèmes de sécurité !**

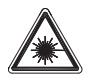

**Attention au rayonnement laser invisible !**

**Le détecteur de distance ROD4…plus utilise un laser en lumière infrarouge de classe 1 conformément à EN 60825-1.**

**De l'utilisation d'autres dispositifs de commande ou d'alignement que ceux qui sont indiqués dans cette description technique, de l'exécution d'autres opérations et de l'emploi du détecteur de distance d'une façon non conforme peuvent s'ensuivre des expositions à des rayonnements dangereux !** 

**L'utilisation d'instruments ou de dispositifs optiques avec l'appareil fait croître les risques d'endommagement des yeux !**

**Veuillez respecter les décrets légaux de protection laser en vigueur dans la région donnés dans la version la plus actuelle de la norme EN 60825-1. Évitez de placer le détecteur de distance à hauteur des yeux.**

**La vitre avant est la seule ouverture par laquelle le rayonnement laser puisse sortir de l'appareil. Le boîtier du détecteur de distance ROD4…plus est scellé et ne contient aucune pièce susceptible d'être réglée ou entretenue par l'utilisateur. Toute intervention ou modification de l'appareil est interdite !**

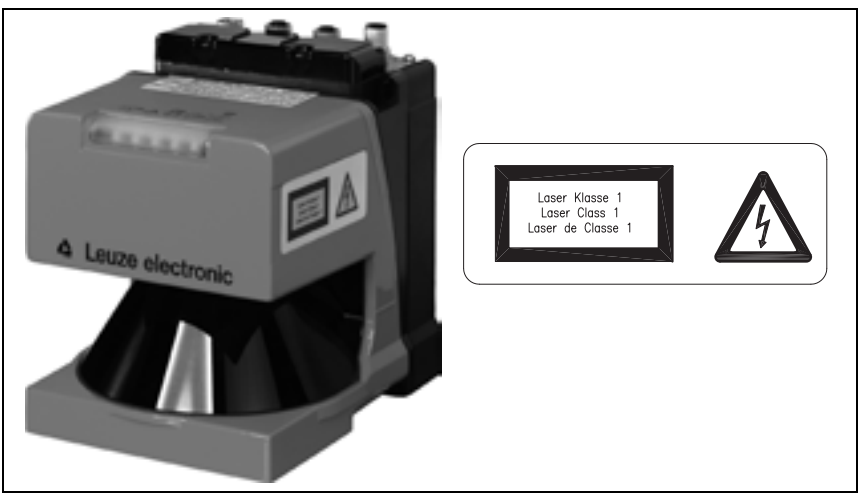

Figure 2.1 : Placement de l'autocollant donnant les avertissements

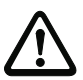

#### <span id="page-9-1"></span>**Attention !**

Aucune intervention ni modification n'est autorisée sur les appareils, en dehors de celles qui sont décrites explicitement dans ce manuel.

### <span id="page-10-0"></span>**2.5 Mesures organisationnelles**

#### **Documentation**

Toutes les indications contenues dans cette description technique, et en particulier le [chapitre 2](#page-6-0), doivent impérativement être respectées. Conservez cette documentation technique avec soin. Elle doit toujours être disponible.

#### **Règlements de sécurité**

Respectez les décrets locaux en vigueur, ainsi que les règlements des corporations professionnelles.

#### **Personnel qualifié**

Le montage, la mise en service et la maintenance des appareils doivent toujours être effectués par des spécialistes qualifiés.

Les travaux électriques ne doivent être réalisés que par des experts en électrotechnique.

#### **Réparations**

Les réparations doivent être effectuées uniquement par le fabricant ou par une personne autorisée par le fabricant.

### <span id="page-11-0"></span>**3 Description**

### <span id="page-11-1"></span>**3.1 Principales caractéristiques techniques**

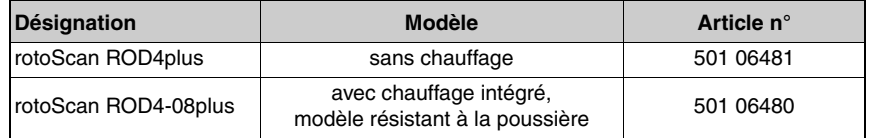

<span id="page-11-2"></span>Tableau 3.1 : Types d'appareils

Le ROD4…plus est un détecteur optique de distance qui mesure dans deux dimensions. On pourrait aussi le qualifier de radar optique de surface. À l'aide d'un bloc de déflexion en rotation, l'appareil émet des impulsions lumineuses à intervalles réguliers au sein de l'angle d'ouverture de 190°.

Lorsque les impulsions rencontrent des objets ou des obstacles, la lumière est réfléchie et reçue, puis analysée par le ROD4…plus. À partir du temps de propagation de la lumière et de l'angle actuel du bloc de déflexion, le ROD4…plus calcule les coordonnées exactes de l'objet.

Ces données peuvent être utilisées par le ROD4…plus dans deux domaines d'application différents :

#### 1. **Mesure d'un objet**

À l'intérieur de la plage de mesure définie sur la [figure 3.1,](#page-11-3) la distance à un objet peut être mesurée avec une résolution angulaire de 0,36° et une précision de 5mm.

#### 2. **Détection d'un objet**

À l'intérieur de la plage de détection définie sur la [figure 3.1](#page-11-3), l'appareil peut définir les contours du champ de détection. Si un objet est présent à l'intérieur des contours du champ de détection, le ROD4…plus transmet cette information sur des sorties de communication configurables.

Pour les tâches de **mesure d'objets**, le paramétrage de l'appareil s'effectue au moyen du logiciel **RODplussoft**.

Si le ROD4…plus sert à détecter des objets, le paramétrage de l'appareil s'effectue à l'aide du logiciel **RODsoft**.

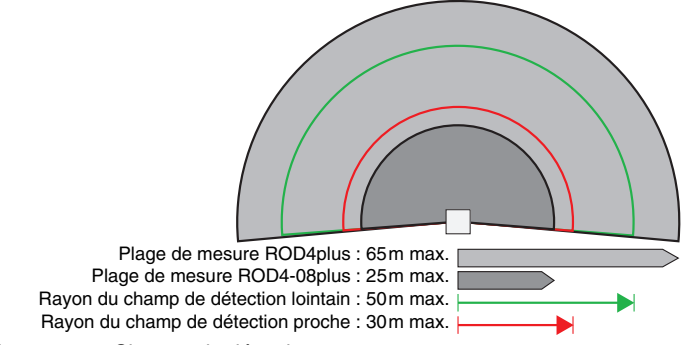

<span id="page-11-3"></span>Figure 3.1 : Champs de détection

Le ROD4…plus peut aussi bien être utilisé sur des véhicules (détection mobile d'objets pour des véhicules) que sur des installations et machines stationnaires (détection/mesure d'objets).

La grande portée et le principe de mesure sans contact du ROD4…plus en font un dispositif de contrôle universel.

#### <span id="page-12-0"></span>**3.1.1 Mesure d'objets**

En mode de mesure, le ROD4…plus communique les données de distance mesurées à un système de commande supérieur ou à un ordinateur. Ces données permettent de calculer le contour d'un objet.

Avec le logiciel **RODplussoft**, l'interface Ethernet (Y2) et l'interface série (Y4) peuvent être configurées pour la sortie des données de mesure. Il est également possible de régler le type de protocole à employer pour la transmission des données de mesure.

En outre, un prétraitement des données mesurées peut déjà être effectué dans le ROD4…plus :

- Il est possible de réduire le volume des données en fonction de la vitesse de transmission possible.
- Les données mesurées peuvent être filtrées grâce à des spécifications propres.

Pour de plus amples informations, veuillez consulter le manuel d'utilisation de **RODplussoft**.

#### <span id="page-12-1"></span>**3.1.2 Détection d'objets**

Pour la détection d'objets, des champs de détection sont définis à l'aide du logiciel **RODsoft**. Si un objet ou un obstacle se trouve dans ces champs de détection, une fonction d'arrêt est activée.

L'appareil ROD4…plus peut reconnaître des objets à partir de 20mm de diamètre et jusqu'à une distance de 4,0m, même lorsque la surface concernée est foncée. Des objets plus grands sont reconnus dans le champ de détection **lointain** jusqu'à une distance de 50m.

### <span id="page-13-0"></span>**3.2 Principe de fonctionnement**

La zone d'analyse du ROD4...plus (190°) est divisée en segments angulaires de 0.36° (ce qui correspond à 529 valeurs mesurées).

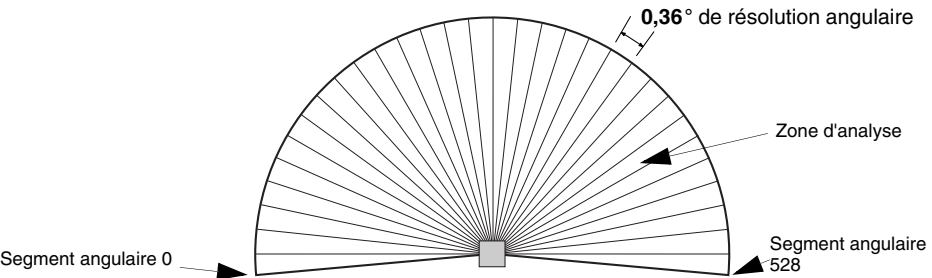

<span id="page-13-1"></span>Figure 3.2 : Zone d'analyse et résolution angulaire

Une diode laser avec objectif d'émission envoie des impulsions lumineuses focalisées. Ces dernières sont déviées par un miroir tournant de manière à ce qu'en l'espace de 40ms, une impulsion lumineuse soit émise dans chaque segment angulaire (taux de balayage : 25balayages/s). Toute impulsion lumineuse rencontrant un objet est réfléchie, saisie puis analysée par le ROD4…plus.

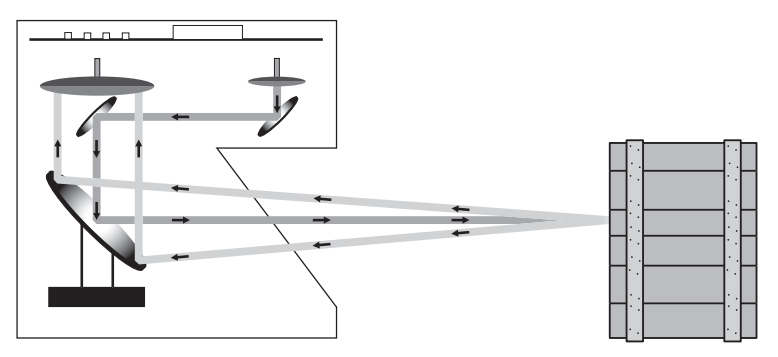

<span id="page-13-2"></span>Figure 3.3 : Principe de fonctionnement

Le ROD4…plus fonctionne selon le principe de mesure du temps de propagation des impulsions. Le temps de propagation de l'impulsion lumineuse est une mesure directe de la distance à l'objet.

Les valeurs mesurées sont transmises via les interfaces Y2 et Y4 sous la forme de données de 16 bits (2 octets).

Un balayage de la zone d'analyse fournit 529 valeurs de mesure (de l'angle de -5,04° à l'angle de +185,04° avec une résolution angulaire de 0,36°). Chaque donnée mesurée correspond donc à un segment d'angle de 0,36°. Les valeurs mesurées sont numérotées du segment 0 (-5,04°) au segment 528 (+185,04°), voir [figure 3.2](#page-13-1).

#### <span id="page-14-0"></span>**3.2.1 Fonction de mesure**

Vous pouvez paramétrer vous-même la fonction de mesure du ROD4…plus au moyen du logiciel **RODplussoft** livré avec l'appareil.

Vous pouvez programmer le mode de mesure (continu / mesure individuelle), définir des segments de mesure (angle de début / d'arrêt, résolution angulaire), ainsi que le mode de retransmission des données (en coordonnées polaires ou cartésiennes) et enfin effectuer un prétraitement et un filtrage des données dans le ROD4…plus.

#### <span id="page-14-1"></span>**3.2.2 Fonction de commutation**

Vous pouvez paramétrer vous-même les fonctions de commutation du ROD4…plus au moyen du logiciel **RODsoft** livré avec l'appareil. Outre la possibilité de configurer l'appareil, et afin de vous adapter à l'application, vous pouvez définir des paires de champs de détection et les mémoriser dans le ROD4…plus.

Les quatre paires de champs de détection sont commutables pour une adaptation optimale à l'application. Une paire de champs de détection désigne ici la combinaison d'un champ de détection **proche** et d'un champ de détection **lointain**. Les champs de détection **proche** et **lointain** sont représentés dans le logiciel de configuration **RODsoft** au moyen de couleurs différentes : **proche** = rouge, **lointain** = vert.

La représentation graphique de l'environnement résultant du balayage est comparée aux contours des champs de détection spécifiés. Si un objet empiète sur l'un des champs de détection lors d'un balayage au moins (40ms), la réaction correspondante spécifique à l'utilisateur est déclenchée.

### <span id="page-14-2"></span>**3.3 Caractéristiques spécifiques du ROD4…plus**

- Zone d'analyse jusqu'à 190°
- Petite taille  $(L \times P \times H : 141 \text{ mm} \times 168 \text{ mm} \times 167 \text{ mm})$
- Poids léger (2,3kg)
- Faible consommation
- Deux interfaces pour la transmission des données :
	- Ethernet sur la prise femelle Y2
	- RS 232/RS 422 sur la prise mâle Y4
- Logiciels de configuration **RODplussoft** et **RODsoft** conviviaux
- Traitement des données de mesure :
	- Transformation des coordonnées X,Y
	- Configuration des zones
	- Filtrage des données : valeurs minimales et maximales
	- Instructions en ligne
- Quatre champs de détection **proches** programmables librement (jusqu'à 30m max.)
- Quatre champs de détection **lointains** programmables librement (jusqu'à 50m max.)

### <span id="page-15-0"></span>**3.4 Exemples d'utilisation**

Les exemples ci-après représentent des exemples d'utilisation typiques du ROD4…plus.

### <span id="page-15-1"></span>**3.4.1 Mesure d'objets :**

#### **Robot préhensile**

Mesures dimensionnelles et positionnement pour la procédure de préhension

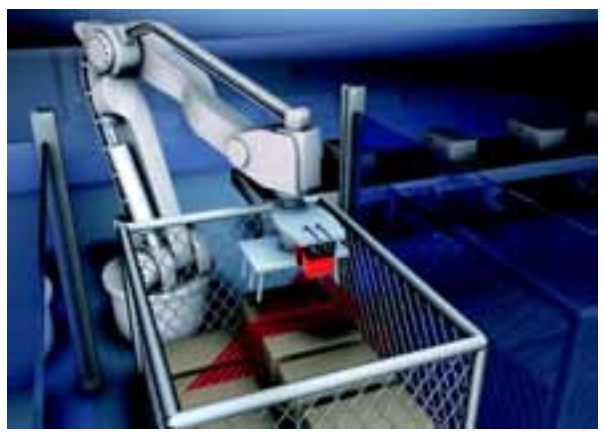

Figure 3.4 : Exemple d'application - Robot préhensile

#### <span id="page-15-2"></span>**Pont roulant**

ROD4…plus pour le positionnement d'un pont roulant

<span id="page-15-3"></span>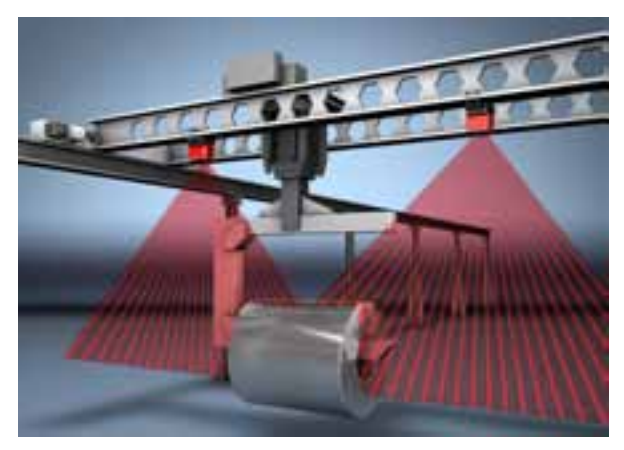

Figure 3.5 : Exemple d'application - Pont roulant

### **Mesure de palettes**

Mesure des dimensions en mécanutention

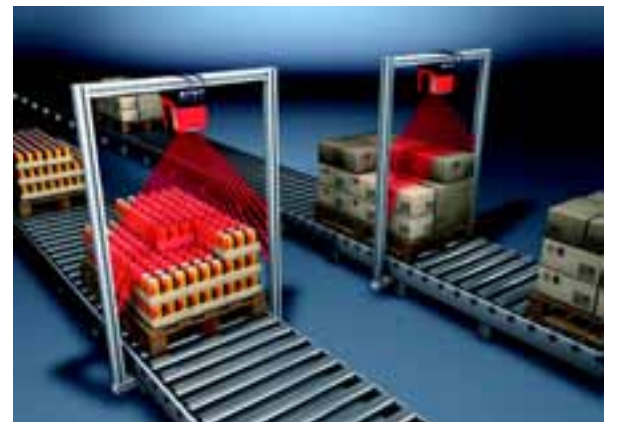

Figure 3.6 : Exemple d'application - Mesure de dimensions

### <span id="page-16-1"></span><span id="page-16-0"></span>**3.4.2 Détection d'objets**

### **Système de Transport sans Conducteur**

ROD4…plus, l'œil du robot nettoyeur

<span id="page-16-2"></span>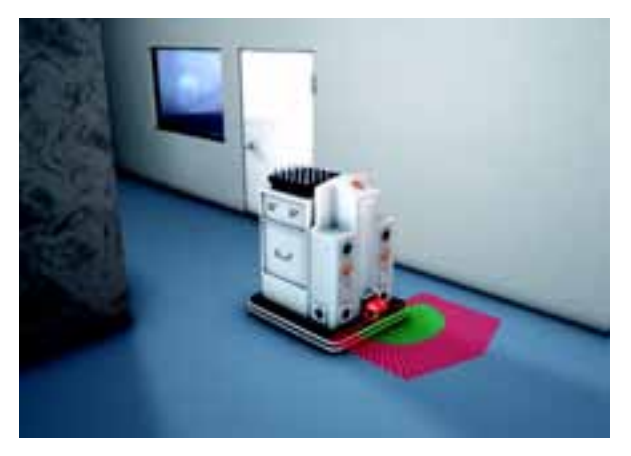

Figure 3.7 : Exemple d'application - Robot de nettoyage

### **Parking automatique**

Contrôle du non-dépassement et des dimensions des voitures pour éviter leur endommagement

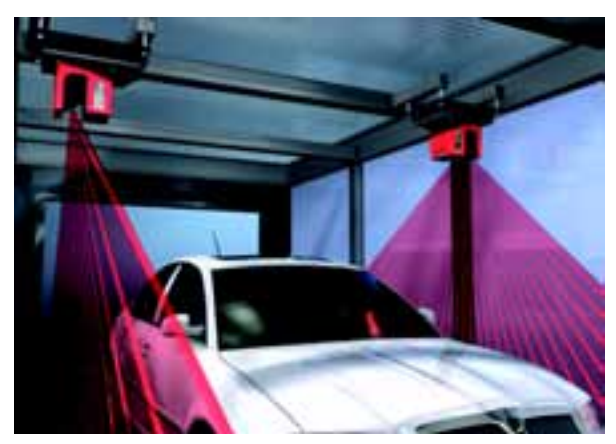

Figure 3.8 : Exemple d'application - Parking automatique

#### <span id="page-17-0"></span>**Entrepôt à haut rayonnage**

Contrôle de non-dépassement pour éviter les collisions avec un appareil de contrôle des rayonnages

<span id="page-17-1"></span>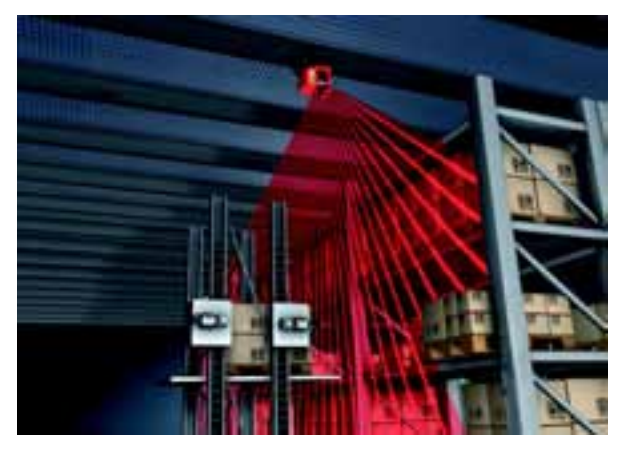

Figure 3.9 : Exemple d'application - Entrepôt à haut rayonnage

### **Autres possibilités d'utilisation**

- Protection contre le téléscopage (par ex. pour les transporteurs aériens électriques)
- Contrôle de dépassement (par ex. dans des parkings entièrement automatisés)
- Reconnaissance de personnes / dénombrement de personnes
- Sécurité de locaux / surveillance de façades
- Contrôle des entrées
- Mesure de contours
- Détermination de la taille de paquets / de volumes
- etc.

### <span id="page-19-0"></span>**4 Montage**

Fixez le ROD4…plus de sorte que la zone à surveiller soit contenue à l'intérieur de sa plage de mesure.

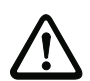

### **Attention !**

De par le principe de balayage optique employé, des objets situés directement sur l'orifice du capteur ne seront détectés que s'ils ont un bon comportement de réflexion.

Un habillage adapté sert à prévenir les dégâts mécaniques éventuels du capteur (par ex. suite à une collision). Mais si l'appareil doit effectivement être enfermé dans un habillage, la vitre avant doit rester complètement dégagée.

Le fonctionnement du ROD4...plus dépend de sa position. Les instructions suivantes doivent absolument être respectées :

- Positionnez le ROD4…plus de manière ce qu'il soit protégé.
- L'emplacement de montage doit être situé le plus près possible de l'alimentation électrique.
- Le ROD4…plus doit être fixé de sorte que la zone à surveiller soit contenue à l'intérieur de sa plage de mesure.
- Le site de montage du rotoScan ROD4... doit être choisi pour protéger l'appareil des salissures ainsi que des températures inférieures à 0°C (ROD4plus) ou -20°C (ROD4-08plus) et supérieures à 50°C.
- Le lieu de montage doit être choisi de telle façon que les possibilités d'endommagement mécanique soient minimales. Aux emplacements exposés, prévoir des habillages et arceaux de protection supplémentaires.
- Des armatures, habillages, niches de montage et autre éléments de la machine ne doivent pas diminuer le champ de vision de l'appareil.
- Éviter les rétroréflecteurs et toute surface hautement brillante (certains métaux et céramiques) à proximité du champ de détection et à hauteur du plan de balayage, ils risqueraient de générer des erreurs de mesure.
- Pour garantir une hauteur constante de détection en tout point de la plage de mesure, il faut fixer le ROD4…plus parallèlement à la zone d'analyse pour que le faisceau lui soit lui-même parallèle.
- Si le ROD4…plus est utilisé sans blocage au démarrage et sans test au démarrage avec démarrage/redémarrage automatique, un avertissement de démarrage (optique/ acoustique) doit être prévu.
- Ne pas utiliser le ROD4...plus comme appui de montée. En cas de risque, installer un dispositif de préservation incliné adapté (45°).

Pour les dimensions de l'appareil et la disposition du plan de balayage par rapport aux bords de l'appareil, veuillez vous reporter au schéma d'encombrement [\(voir figure 9.3 page 47\).](#page-48-1) L'axe de rotation du miroir tournant est l'origine des mesures de la distance (**a** sur la [figure 9.3\)](#page-48-1). Système de fixation BT ROD4…plus voir [chapitre 8.2.6.](#page-41-0)

#### **Remarque !**

Un arrière-plan fortement réfléchissant (ex. rétroréflecteurs) peut dans certains cas provoquer une plus grande inexactitude de la mesure.

### <span id="page-20-0"></span>**5 Branchement électrique**

### <span id="page-20-1"></span>**5.1 Branchement du rotoScan ROD4…plus**

Pour la **configuration** du ROD4…plus, le câble de commande (KB-014-5000-14, prise Y1) doit être raccordé à l'alimentation tandis que le câble d'interface (KB-ROD4plus-…, douille Y3) doit être raccordé au PC ou au portable. En outre, l'interface Y2 de transmission des données de processus doit être raccordée au PC ou au même réseau que le PC.

#### **Remarque !**

 $\frac{1}{2}$ 

Pour la **configuration de la fonction de mesure** avec le logiciel **RODplussoft,** il est possible d'utiliser **Y3**, **Y2** ou **Y4** pour le raccordement. Pour la première configuration de l'interface, il vaut mieux cependant se raccorder sur l'interface **Y3**.

Pour la **transmission des données de processus**, le **RODplussoft** permet de choisir entre **Y2** et **Y4.** Une fois la première configuration réussie, la suite de la configuration ne peut <sup>s</sup>'effectuer en parallèle avec la transmission des données de processus que **sur une seule interface** (**Y2** ou **Y4**).

Pour la configuration de la fonction de détection avec le logiciel **RODsoft**, il faut obligatoirement utiliser l'interface **Y3**.

Avant la mise en service du système, veuillez contrôler l'affectation des prises, les câblages, la tension d'alimentation et la protection par fusible. En dépit de la robustesse de la construction et de l'équipement du ROD4…plus qui se traduisent par différentes mesures de protection interne, nous ne pouvons exclure d'éventuels dommages en cas d'erreur de câblage.

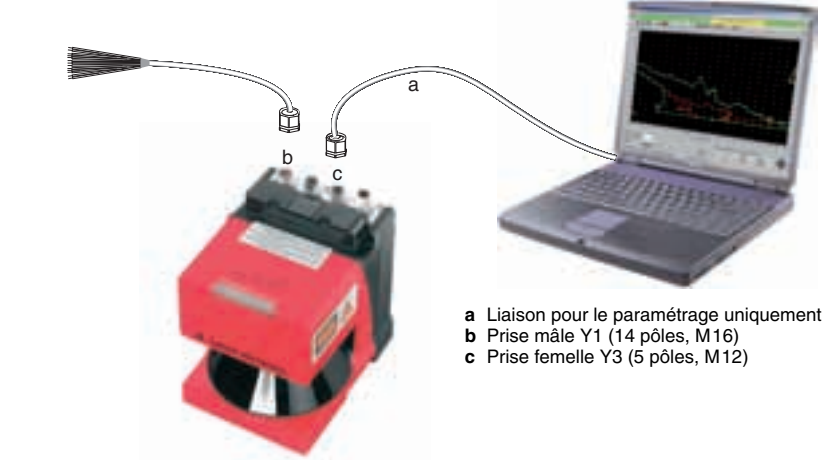

<span id="page-20-2"></span>Figure 5.1 : Raccordement du rotoScan ROD4…plus

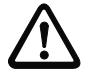

#### **Attention !**

Si vous n'avez pas besoin de l'une ou l'autre des interfaces, fermez le connecteur correspondant à l'aide d'un tampon borgne. Si un connecteur reste ouvert, le ROD4…plus ne présente plus l'indice de protection IP 65.

### <span id="page-21-0"></span>**5.1.1 Fonctions des connexions Y1 à Y4**

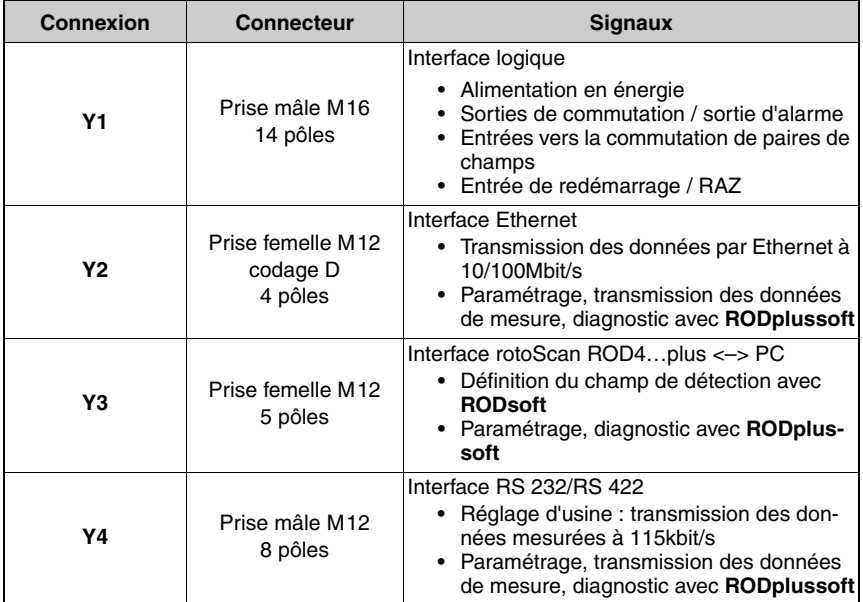

<span id="page-21-1"></span>Tableau 5.1 : Raccordement du ROD4…plus – Y1 à Y4

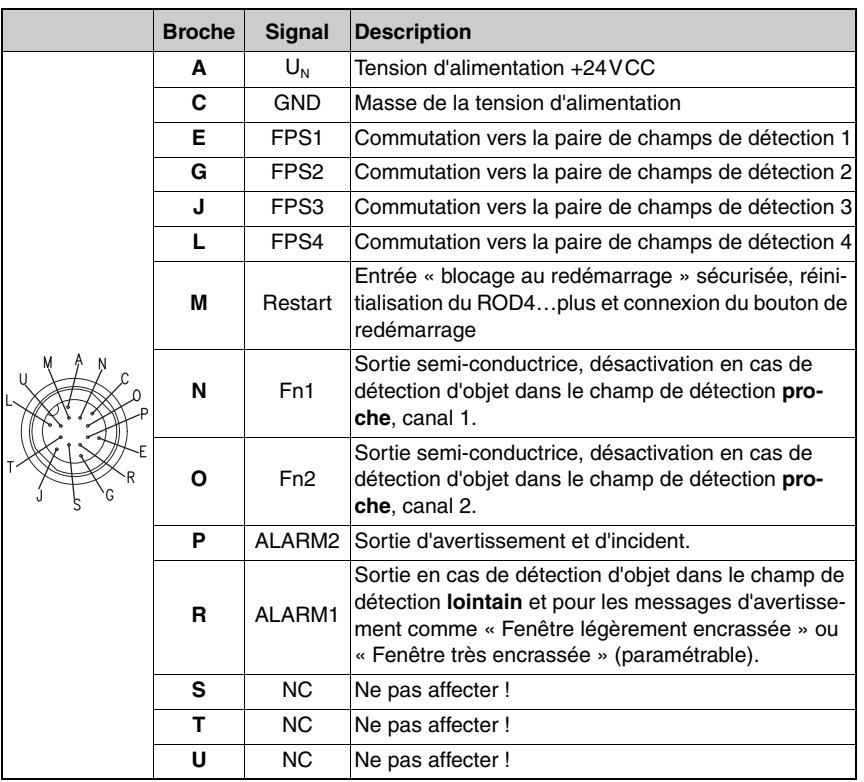

### <span id="page-22-0"></span>**5.1.2 Affectation de la prise pour la connexion Y1**

<span id="page-22-1"></span>Tableau 5.2 : Affectation des prises pour la connexion Y1

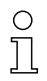

### **Remarque !**

Pour les interfaces Y1 à Y4, des câbles surmoulés sont disponibles. Voir « [Accessoires](#page-38-2) » [page](#page-38-2) 37.

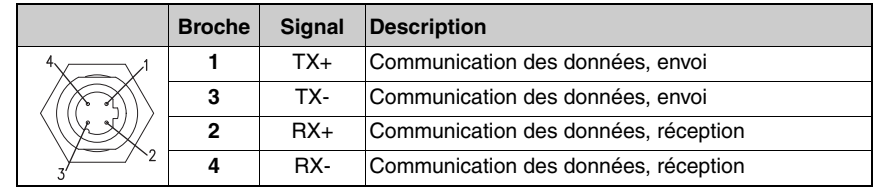

#### <span id="page-23-0"></span>**5.1.3 Affectation de la prise pour la connexion Y2 (Ethernet)**

<span id="page-23-2"></span>Tableau 5.3 : Affectation des prises pour la connexion Y2

Pour une liaison Ethernet, vous devez raccorder les signaux TX+ avec TX+, TX- avec TX-, RX+ avec RX+ et RX- avec RX- respectivement. Le brochage des contacts de la prise femelle M12 Y2 est celui du standard PROFInet. Les tableaux suivants donnent toutes les informations pour la confection des câbles. En alternative, il est également possible dans la plupart des cas d'utiliser un câble croisé.

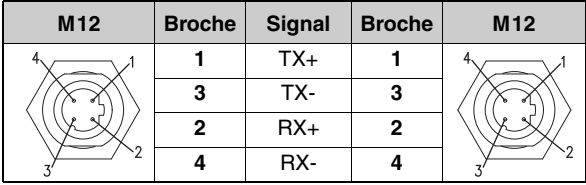

<span id="page-23-3"></span>Tableau 5.4 : Liaison M12 - M12

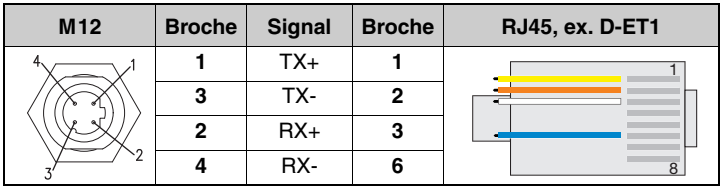

<span id="page-23-4"></span>Tableau 5.5 : Liaison M12 - RJ45 (1:1)

### <span id="page-23-1"></span>**5.1.4 Affectation de la prise pour la connexion Y3 (service)**

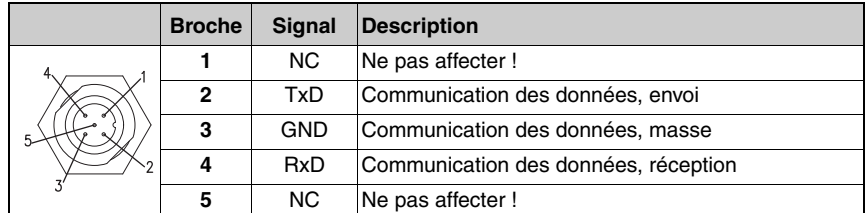

<span id="page-23-5"></span>Tableau 5.6 : Affectation des prises pour la connexion Y3

### ▲ Leuze electronic

### <span id="page-24-0"></span>**5.1.5 Affectation de la prise pour la connexion Y4 (RS 232/RS 422)**

# $\frac{1}{2}$

### **Remarque !**

Si vous voulez utiliser une interface RS 422, un pont est nécessaire entre la broche 6 et la broche 5 (GND).

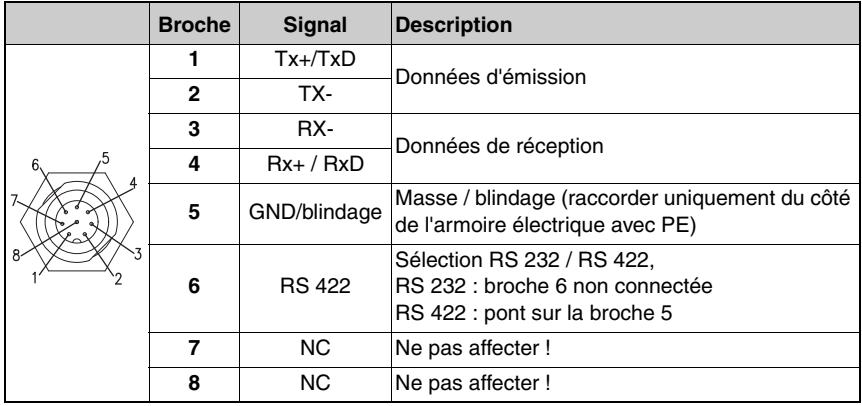

<span id="page-24-1"></span>Tableau 5.7 : Affectation des prises pour la connexion Y4

### <span id="page-25-0"></span>**5.2 Fonctions de la connexion Y1**

### <span id="page-25-1"></span>**5.2.1 Circuit d'entrée**

Quatre connexions se trouvent sur la partie supérieure de l'appareil. Un câble surmoulé (KB-014-…) est fixé à la connexion Y1 avec la prise mâle M16 à 14 pôles.

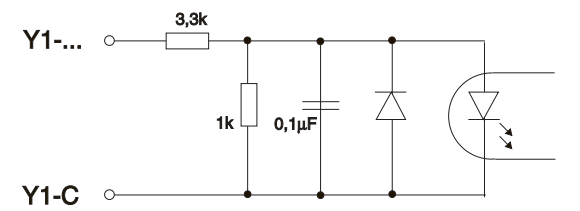

<span id="page-25-2"></span>Figure 5.2 : Entrées de l'interface Y1

#### **Entrées FPS1 … FPS4**

Le ROD4...plus offre la possibilité de travailler avec plusieurs paires de champs de détection (4 au maximum). La commutation entre les paires de champs de détection est commandée sur les entrées **Y1-E** (FPS1), **Y1-G** (FPS2), **Y1-J** (FPS3) et **Y1-L** (FPS4).

L'activation des paires de champs de détection s'effectue en appliquant +24VCC (logique 1) sur les entrées appropriées. Si aucune entrée n'est connectée, c'est la paire de champs de détection 1 qui est activée.

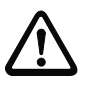

### **Attention !**

Si les entrées FPS1 … FPS4 reçoivent une **combinaison de signaux non autorisée** (p. ex. 1-1-1-1), l'appareil envoie un **avertissement sur la sortie ALARM2** et les **sorties Fn1/Fn2 sont coupées**.

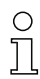

#### **Remarque !**

Pour la commutation d'une paire de champs de détection à une autre, la nouvelle paire de champs de détection doit tout d'abord être ajoutée, avant de désactiver l'ancienne.

#### **Exemple de commutation de paires de champs de détection :**

- La paire de champs de détection 1 (Y1-E) est le champ de détection primaire actif.
- L'application de la tension d'alimentation +24VCC sur l'entrée FPS2 (Y1-G) active la paire de champs de détection 2.
- À ce stade, **les deux** paires de champs de détection sont actives.
- La paire de champs de détection 1 (Y1-E) est inactivée lorsque la tension est coupée au niveau de la broche Y1-E.
- À ce stade, la paire de champs de détection 2 (Y1-G) est active

#### **On peut imaginer la situation suivante en cas d'application sur un système de transport sans conducteur (STC) [\(voir figure 5.3\)](#page-26-0) :**

Le véhicule arrive à une intersection, la paire de champs de détection 1 (I) étant active ( $\circ$ ). Afin d'éviter tout danger lié à l'apparition d'objets, la paire de champs de détection 2 (**I + II**) est activée avant le virage  $(\circledcirc)$ . La paire de champs de détection 1 est ensuite désactivée. Alors que la paire de champs de détection 2 (**II**) est active, le véhicule passe le virage (<sup>3</sup>). Puis la paire de champs de détection 1 (**I + II**) est réactivée (4). La paire de champs de détection 2 est désactivée et le véhicule continue sa route avec la paire de champs de détection 1 (**I**) active (**©**).

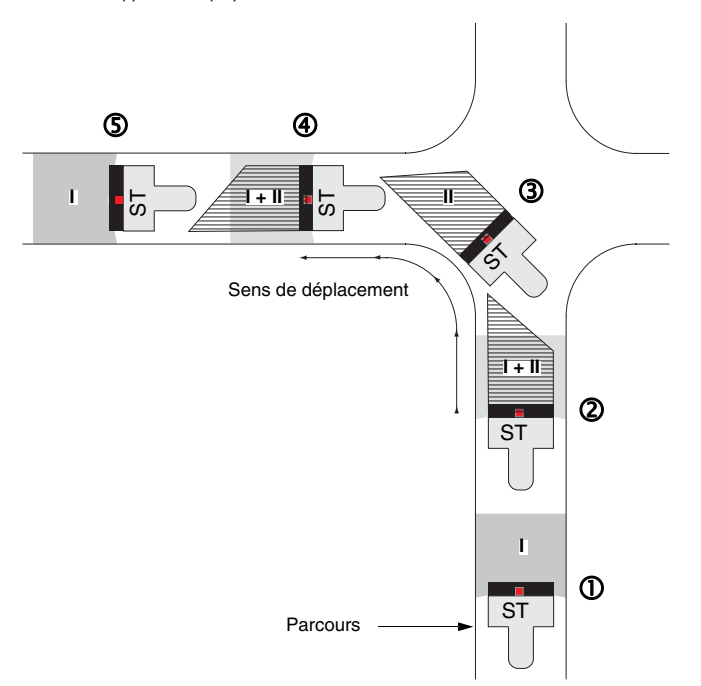

<span id="page-26-0"></span>Figure 5.3 : Exemple de commutation de paires de champs de détection dans le cas d'un système de transport sans conducteur (STC)

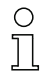

#### **Remarque !**

Lors de la configuration de l'activation et de la désactivation des paires de champs de détection, veillez à ce que le ROD4…plus effectue la commutation en respectant le temps de réaction.

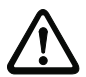

#### **Attention !**

Si vous choisissez plus de deux paires de champs de détection, le ROD4…plus signale un incident en sortie **ALARM1** (Y1-R) et sur la DEL correspondante dans la zone d'affichage.

#### <span id="page-27-0"></span>**5.2.2 Câblage de sortie**

Les sorties de signalisation permettent de commander les diodes de signalisation ou les relais pour indiquer l'état de l'appareil. Pour cela, une sortie transistor à collecteur ouvert est commutée en position « active high » (tension de fonctionnement).

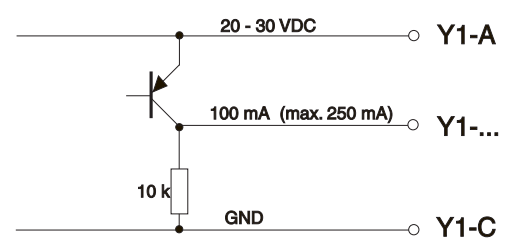

<span id="page-27-1"></span>Figure 5.4 : Sorties de l'interface X1

#### **« Fn1 » (Y1-N) et « Fn2 » (Y1-O)**

Ces deux sorties semi-conductrices signalent la violation du champ de détection **proche**. L'état « actif high » sur Y1-N et Y1-O signale qu'**aucun** objet ne se trouve dans le champ de détection **proche**. L'état « low » signale la détection d'un objet dans le champ de détection **proche**.

#### **« ALARM1 » (Y1-R)**

Cette sortie est paramétrée à l'aide du logiciel de configuration **RODsoft**.

Quand Y1-P = actif « high », le ROD4…plus signale qu'il est dans l'état « prêt à fonctionner ». L'état de sortie « low » signale au choix les états suivants :

- 1. Possibilité : détection d'objet dans le champ de détection **lointain**.
- 2. Possibilité : avertissement de l'appareil, p. ex. faible encrassement de la fenêtre, etc.
- 3. Possibilité : détection d'objet dans le champ de détection **lointain** ou avertissement de l'appareil, p. ex. faible encrassement de la fenêtre, etc.
- 4. Possibilité : aucune signalisation.
- 5. Possibilité : défaut de l'appareil, p. ex. mesure de référence erronée ou écart de régime

#### **Remarque !**

Un défaut de l'appareil signalé sur la sortie d'alarme « ALARM2 » coupe toutes les sorties du ROD4…plus qui passent à l'état « low ». C.-à-d. que la sortie d'alarme « ALARM1 » est aussi à l'état « low », indépendamment de son paramétrage.

#### **« ALARM2 » (Y1-P)**

L'état de sortie « low » signale toujours des états d'avertissement et d'incident, indépendamment du paramétrage de la sortie **« ALARM1 »** (Y1-R).

#### <span id="page-28-0"></span>**5.2.3 Restart**

Selon l'état de fonctionnement, l'entrée de redémarrage RESTART Y1-M a plusieurs fonctions :

- Libération du blocage au redémarrage après détection d'objet dans le champ.
- Libération du blocage au démarrage après le lancement du système.

Les fonctions sont activées par application de +24VCC sur l'entrée Y1-M quand le ROD4…plus est prêt au fonctionnement. Pendant ce temps, les sorties Fn1 et Fn2 sont coupées ; le témoin sur le ROD4…plus (DEL n° 3) est allumé en rouge. L'entrée RESTART doit être sous +24VCC pendant 0,12s à 3s.

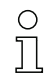

#### **Remarque !**

Assurez-vous (à l'aide d'un impulseur par ex.) que la durée d'actionnement pour l'entrée de redémarrage (Restart) est comprise dans les temps indiqués. Le cas contraire pourrait provoquer des dysfonctionnements.

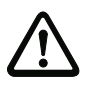

#### **Attention !**

L'entrée de redémarrage Y1-M doit être connectée à un bouton externe fixe. Y1-M ne doit pas être reliée au reste de la commande, cette dernière risquant de provoquer une libération involontaire par une impulsion de redémarrage.

### <span id="page-28-1"></span>**5.3 Fonctions de la connexion Y2**

Vous trouverez une interface Ethernet au niveau de la connexion Y2. Elle sert à la transmission des données par les protocoles suivants :

- Binary, ROD4-compatible
- ASCII Remote

On peut également l'utiliser pour la configuration de la technique de mesure avec le logiciel **RODplussoft.** 

L'interface Ethernet prend en charge le protocole TCP/IP. La transmission des données de mesure selon les protocoles cités ci-dessus débute toujours par une trame TCP/IP de début et se termine toujours par une trame TCP/IP de fin. Les vitesses de transmission prises en charge sont : 10/100Mbd

Le raccordement de l'interface Ethernet utilise le câble KB ET … SA. Ce câble a du côté du ROD4…plus une prise mâle à 4 broches de codage D, et de l'autre côté une extrémité libre. Si ce câble doit être raccordé sur un port réseau du standard RJ45, il est recommandé de monter une prise mâle D-ET1 à l'extrémité libre du câble.

#### <span id="page-28-2"></span>**5.3.1 Réglages par défaut de Y2**

Au départ d'usine, l'interface Ethernet est configurée de la manière suivante :

- Adresse IP : 192.168.60.3
- Masque de sous-réseau : 255.255.255.0

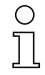

#### **Remarque !**

Vous pouvez modifier la configuration de l'interface Y2 au moyen du logiciel RODplussoft

### <span id="page-29-0"></span>**5.4 Fonctions de la connexion Y3**

La connexion Y3 (prise femelle M12 à 5 broches) met une interface RS 232 à disposition. Elle sert à

- configurer et paramétrer la fonction de mesure du ROD4…plus à l'aide de **RODplussoft**
- configurer les paramètres et la fonction de détection du ROD4…plus à l'aide de **RODsoft** • diagnostiquer et/ou localiser les erreurs.
- Pour configurer et paramétrer le ROD4…plus, veuillez utiliser le câble surmoulé KB-ROD4plus… (accessoire).

#### <span id="page-29-1"></span>**5.4.1 Réglages par défaut de Y3**

Au départ d'usine, l'interface Y3 est configurée de la manière suivante :

- Vitesse de transmission : 57,6kBd
- Bits de données : 8
- Bits d'arrêt : 1
- Parité : aucune

### **Remarque !**

Il est impossible de modifier ces réglages.

### <span id="page-29-2"></span>**5.5 Fonctions de la connexion Y4**

Vous avez le choix entre une interface RS 232 et une interface RS 422 au niveau de la connexion Y4 (prise mâle M12 à 8 pôles). Elle sert à la transmission des données par les protocoles suivants :

- Binary, ROD4-compatible
- ASCII Remote

On peut également l'utiliser pour la configuration de la technique de mesure avec le logiciel **RODplussoft.**

Pour le réglage standard, la transmission des données de mesure selon les protocoles cités ci-dessus est toujours initialisée par une instruction STX et se termine toujours par une instruction ETX.

Pour la transmission des données de mesure via l'interface RS 232/RS 422, veuillez utiliser le câble surmoulé K-D M12A-8P… (accessoire).

#### <span id="page-29-3"></span>**5.5.1 Réglages par défaut de Y4**

Au départ d'usine, l'interface PC est configurée de la manière suivante :

- Vitesse de transmission : 115,2kBd
- Bits de données : 8
- Bits d'arrêt : 1
- Parité : aucune

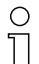

#### **Remarque !**

Vous pouvez seulement modifier la vitesse de transmission de l'interface à l'aide de **RODplussoft**.

### <span id="page-30-0"></span>**5.6 Connexion**

#### <span id="page-30-1"></span>**5.6.1 Alimentation électrique**

Pour son alimentation électrique, le ROD4…plus a besoin d'une tension continue de +24VCC. La consommation est la suivante :

- 20W max. pour le ROD4plus (sans chauffage)
- 75W max. pour le ROD4-08plus (avec chauffage)

en sus de la charge aux sorties (20 W max.).

L'alimentation électrique doit être menée via un **fusible externe** (p. ex. dans une armoire électrique) de **2,5A à action semi-retardée** pour le ROD4plus ou respectivement de **4A à action semi-retardée** pour le ROD4-08plus. Il faut en outre insérer dans la ligne d'alimentation avant le disjoncteur un fusible de 2,5A ou 4A, afin qu'en cas de défaillance le fusible fonde obligatoirement.

#### <span id="page-30-2"></span>**5.6.2 Bouton de redémarrage**

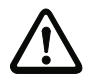

#### **Attention !**

Les pièces de circuit supplémentaires (par ex. bouton de redémarrage) doivent être bien fixées.

- Positionnez le bouton sans serrer à l'emplacement voulu.
- Mettez le ROD4…plus, configuré selon l'application voulue, sous tension.
- Activez l'une des paires de champs de détection FPS1 à FPS4 en appliquant +24V à E, G, J, ou L.
- Positionnez un objet dans le champ de détection **proche** de la paire de champs de détection activée auparavant. Si le ROD4…plus a reconnu l'objet, l'indication d'état suivante apparaît (voir aussi [chapitre 10.2](#page-50-0)) :

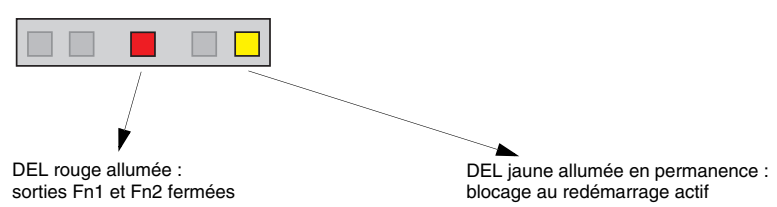

• Actionnez maintenant le bouton de redémarrage et observez la DEL verte sur la gauche. Si celle-ci est allumée, vous ne vous trouvez plus dans le champ de détection **proche** et la position du bouton est correcte. Si elle n'est pas allumée, cela veut dire qu'il y a encore des objets dans le champ de détection **proche**. Dans ce cas, modifiez la position du bouton et refaites le test.

### <span id="page-31-0"></span>**5.7 Intégration au système de commande**

Les deux exemples suivants illustrent les possibilités d'intégration à une commande. Après le branchement de la tension d'alimentation entre la broche Y1-A  $(+U<sub>N</sub>)$  et la broche

Y1-C (GND) et l'activation d'au moins une paire de champs de détection (Y1-E, Y1-G, Y1-J ou Y1-L), l'appareil est prêt à fonctionner.

#### <span id="page-31-1"></span>**5.7.1 Exemple de branchement 1 : sans commutation de paires de champs de détection**

**Intégration du ROD4…plus avec câblage extérieur discret à l'aide d'un relais ou d'un contacteur sans commutation de paires de champs de détection :**

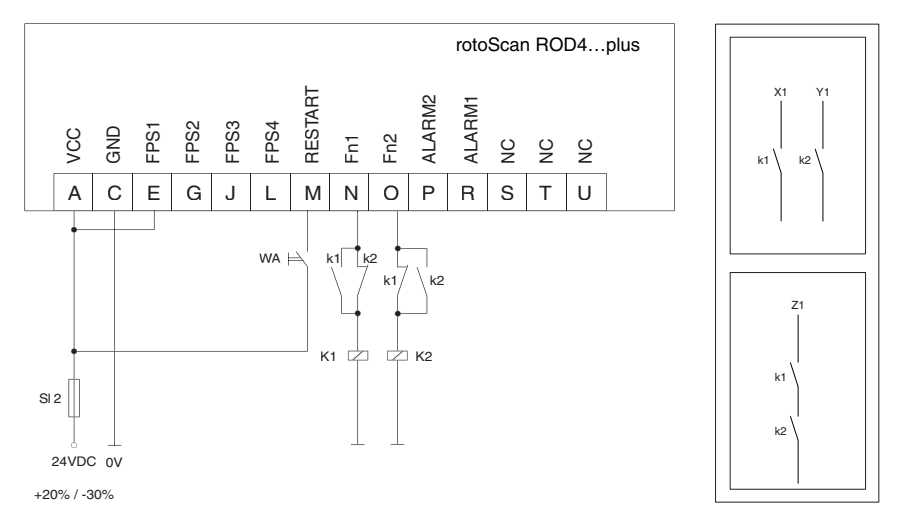

<span id="page-31-2"></span>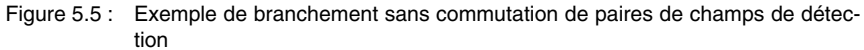

Dans cet exemple de branchement, le blocage au redémarrage est réalisé via l'unité de commande « WA » raccordée à l'entrée RESTART (Y1-M). L'appareil doit ici être configuré à l'aide du logiciel de manière à ce que le mode de fonctionnement « avec blocage au redémarrage » soit actif.

Cet exemple ne prévoit pas de commutation de paires de champs de détection. Pour ce faire, raccordez FPS1 (Y1-E) directement à la tension d'alimentation VCC. Les relais K1 et K2 utilisés ici ont des contacts qui se recoupent (fermeture avant l'ouverture) et sont reliés directement aux deux sorties semi-conductrices Fn1 (Y1-N) et Fn2 (Y1-O).

Les deux sorties semi-conductrices possèdent un système électronique de limitation du courant interne et sont protégées en cas d'incident par le fusible SI 2.

#### <span id="page-32-0"></span>**5.7.2 Exemple de branchement 2 : avec commutation de paires de champs de détection**

**Intégration du ROD4…plus avec câblage extérieur discret à l'aide d'un relais ou d'un contacteur avec commutation de paires de champs de détection :**

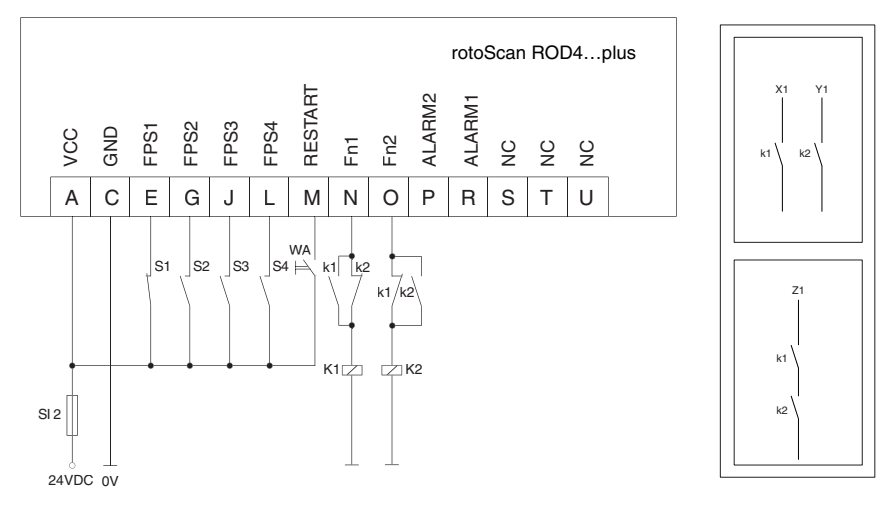

#### <span id="page-32-1"></span>Figure 5.6 : Exemple de branchement avec commutation de paires de champs de détection

Dans cet exemple, la commutation de paires de champs de détection de 4 contours de champs (un contour proche et un contour lointain pour chaque) est possible aux entrées FPS1 (Y1-E), FPS2 (Y1-G), FPS3 (Y1-J) et FPS4 (Y1-L). Le blocage au redémarrage et le contrôle des contacteurs sont réalisés via l'entrée RESTART.

Le ROD4…plus fonctionne alors dans le mode de fonctionnement « avec blocage au redémarrage ». La libération du champ de détection actif violé est effectuée via l'unité de commande « WA ». Les relais K1 et K2 utilisés ici ont des contacts qui se recoupent (fermeture avant l'ouverture) et sont reliés directement aux deux sorties semi-conductrices de sécurité Fn1 (Y1-N) et Fn2 (Y1-O).

### <span id="page-33-0"></span>**6 Mise en service**

Le ROD4…plus peut être adapté par l'utilisateur aux différentes conditions d'utilisation par le paramétrage correspondant grâce aux logiciels de configuration **RODplussoft** (pour la fonction de mesure) et **RODsoft** (pour la fonction de détection/commutation).

### <span id="page-33-1"></span>**6.1 Configuration matérielle et logicielle minimale requise**

Pour les premiers essais avec l'appareil, le ROD4... plus en tant qu'unité de base, un câble d'interface et un PC sont nécessaires. L'alimentation en tension nécessite un bloc d'alimentation ayant les caractéristiques décrites dans le chapitre [« Caractéristiques techniques »](#page-42-0) [page 41](#page-42-0).

L'ordinateur utilisé doit posséder la configuration suivante :

- un processeur Pentium<sup>®</sup> ou un processeur Intel<sup>®</sup> plus puissant (ou tout autre modèle compatible, par ex. AMD®)
- au moins 512 Mo de mémoire vive (RAM)
- un lecteur de CD
- un disque dur avec au moins 150 Mo d'espace mémoire disponible
- une interface RS 232 pour la configuration du ROD4…plus
- une interface Ethernet ou RS 232 / RS 422 pour la transmission des données de mesure
- Microsoft<sup>®</sup> Windows 2000/XP SP2
- Microsoft $^{\circledR}$  NFT Framework 2.0 SP1

Le logiciel de configuration **RODplussoft** de même que **RODsoft** se trouve sur le CD livré avec le produit. Pour l'installation, suivez les instructions des fichiers Readme correspondants qui se trouvent également sur le CD inclus dans la livraison.

### <span id="page-33-2"></span>**6.2 Configuration et paramétrage de l'appareil**

Si vous souhaitez seulement configurer les fonctions de mesure du ROD4…plus, l'installation de **RODplussoft** est suffisante.

Si vous souhaitez configurer les fonctions de détection du ROD4…plus, il faut installer les logiciels **RODplussoft et RODsoft.** L'appel de **RODsoft** s'effectue via **RODplussoft**. L'utilisation de l'interface **Y3** pour la configuration de l'appareil est obligatoire pour pouvoir employer le logiciel **RODsoft**.

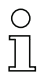

#### **Remarque !**

Vous trouverez la description des programmes dans les manuels d'utilisation qui se trouvent également sous forme de fichier PDF sur le CD inclus dans la livraison.

#### <span id="page-34-0"></span>**6.2.1 Configuration de la méthode de mesure avec RODplussoft**

#### **Procédure pour la première mise en service :**

- Installer le logiciel de configuration **RODplussoft** sur le PC (setup.exe)
- Raccorder le ROD4…plus au PC au moyen du câble KB-ROD4plus…
- Lancer **RODplussoft**
- Définir et configurer les interfaces pour le paramétrage et les données de processus.

#### **Remarque !**

 $\frac{1}{2}$ 

Avant de mettre l'appareil en marche, vous devez adapter les paramètres de l'appareil et la fonction de mesure à votre application. Pour ce faire, veuillez configurer les paramètres de transmission et les segments de mesure en vous aidant du manuel d'utilisation du logiciel **RODplussoft**.

#### <span id="page-34-1"></span>**6.2.2 Sélectionner le protocole des données de mesure**

Les données de mesures peuvent être transmises par 2 protocoles différents.

Une description détaillée des protocoles et du logiciel est faite dans le document « Description du logiciel et des protocoles du ROD4plus ». Vous trouverez ci-dessous une courte description de chacun des protocoles.

#### **Protocole Binary ROD4 compatible**

Le protocole Binary ROD4 compatible est le protocole par défaut préréglé en usine pour le ROD4…plus. Il est déterminé lors de la fabrication et ne peut pas être modifié par l'utilisateur. Il a été conçu pour des tâches simples et rapides et sert également à configurer la fonction de commutation du ROD4…plus.

Ce protocole est très rapide et efficace puisqu'une valeur de mesure est transmise sur 2 octets. Il permet de définir un segment de mesure avec un angle de début et d'arrêt et la résolution angulaire (écart angulaire séparant deux mesures successives à l'intérieur d'un seament).

Toutes les données de configuration qui sont retransmises au ROD4…plus au moyen de ce protocole sont enregistrées dans la mémoire de paramétrage du ROD4…plus et sont conservées même après la mise hors tension du ROD4.

#### **Protocole ASCII Remote**

Le protocole distant **ASCII Remote** sert à configurer le ROD4…plus via des commandes en ligne à l'aide d'un programme terminal. RODplussoft met également une telle fenêtre à disposition : la « boîte à outils » ou « Toolbox ».

Il présente l'avantage par rapport au protocole binaire de pouvoir lire le format ASCII sans logiciel supplémentaire sur le PC. Cependant le protocole est plus lent puisque le volume de données à transmettre est plus important.

Le protocole distant ASCII-Remote permet de définir jusqu'à 12 segments indépendants les uns des autres et de modifier la mesure en continu pendant le fonctionnement.

Ainsi, il est possible, par exemple, de programmer la commande d'un système de transport sans conducteur de manière à ce qu'elle englobe grossièrement tout le secteur situé devant le ROD4…plus en fonctionnement normal. Lorsqu'un obstacle est détecté, un nouveau segment de mesure peut alors être défini autour de l'obstacle, à l'intérieur duquel ce secteur sera mesuré avec la plus grande exactitude possible.

En outre, il existe une possibilité de filtrer les mesures de mesure afin de ne transmettre effectivement que celles appartenant à une zone de coordonnées librement définissable.

Par ailleurs, au lieu de transmettre les valeurs individuelles des coordonnées, il est possible de ne transmettre que les valeurs extrêmes à l'intérieur d'un segment de mesure individuel.

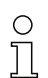

#### **Remarque !**

Les données de configuration transmises sont mémorisées dans le ROD4...plus, mais il s'agit d'une mémoire volatile, c'est-à-dire qu'elles sont effacées lorsque le ROD4...plus est mis hors tension.

#### <span id="page-35-0"></span>**6.2.3 Définition de champs de détection avec RODsoft**

#### **Procédure pour la première mise en service :**

- Installer le logiciel de configuration **RODsoft** sur le PC (setup.exe)
- Raccorder le ROD4…plus au PC au moyen du câble KB-ROD4plus…
- Appeler **RODsoft** via **RODplussoft** en choisissant l'option **Start RODsoft** dans la barre des menus
- Entrer le mot de passe **ROD4LE** au niveau « Client autorisé »

#### **Brève description :**

Le champ de détection peut être représenté dans la zone « Affichage du contour de mesure ». La zone « Configuration ROD4 » permet de définir les temps de réaction, les commutations de champs de détection, etc. Pour paramétrer les champs de détection, sélectionnez la zone « Définition des plages de détection ». La zone « Données système du ROD4 » permet entre autres de consulter les codes d'erreurs. Vous trouverez une description détaillée dans le manuel du logiciel de configuration **RODsoft**.

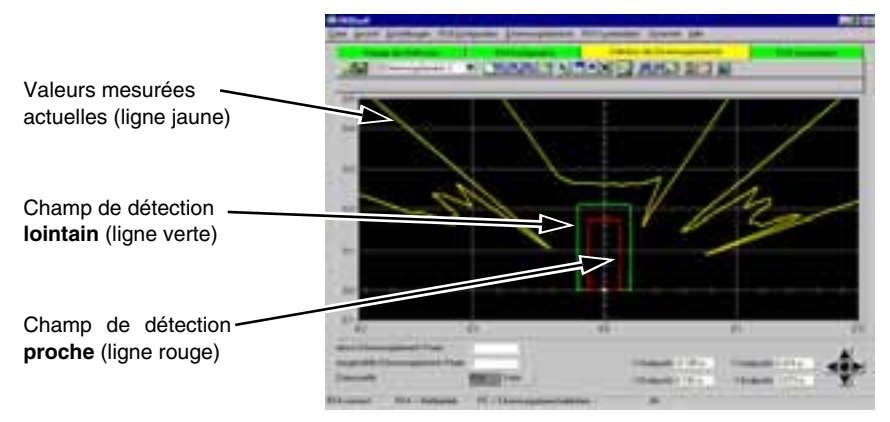

<span id="page-35-1"></span>Figure 6.1 : Interface utilisateur du logiciel de configuration **RODsoft**

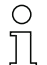

#### **Remarque !**

Avant la mise en service de l'appareil, vous devez adapter les paramètres de l'appareil et les champs de détection à votre application spécifique. Pour ce faire, configurez le ROD4…plus à l'aide du manuel d'utilisation du logiciel **RODsoft** de manière à ce que les champs de détection soient optimisés pour la tâche de surveillance.

### <span id="page-36-0"></span>**6.3 Fixation et orientation de l'appareil**

Monter et orienter le ROD4…plus conformément aux recommandations du [chapitre 4.](#page-19-0)

### <span id="page-36-1"></span>**6.4 Mise en service de l'appareil**

Une fois que l'appareil est monté, que les paramètres nécessaires et les champs de détection sont définis, le ROD4…plus peut être mis en service.

Une fois l'alimentation en tension du ROD4…plus mise en route, la DEL rouge de la boîte d'interface s'allume, signalant que le ROD4…plus est prêt à fonctionner.

### <span id="page-37-0"></span>**7 Contrôle et entretien**

### <span id="page-37-1"></span>**7.1 Contrôle**

Une fois les champs de détection définis, il faut contrôler que ces derniers réagissent effectivement comme prévu pour garantir le fonctionnement.

### <span id="page-37-2"></span>**7.2 Nettoyage**

La vitre avant doit être nettoyée régulièrement (en fonction de l'application) à l'aide d'un chiffon doux et d'un produit à nettoyer les vitres non agressif.

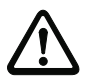

#### **Attention !**

Pour le nettoyage, n'utilisez pas de solvant ni de produit à l'acétone. Cela risque de troubler la fenêtre du boîtier.

Si le contrôle de la fenêtre signale une vitre sale même après le nettoyage, celle-ci doit être remplacée par une nouvelle vitre.

### <span id="page-38-0"></span>**8 Contenu de la livraison et accessoires**

### <span id="page-38-1"></span>**8.1 Contenu de la livraison**

L'**unité de base** comprend les éléments suivants :

• le rotoScan ROD4…plus

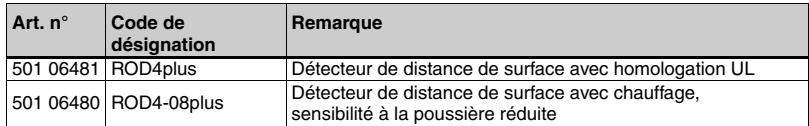

- le logiciel de configuration **RODplussoft**
- le logiciel de configuration **RODsoft**
- la description technique du rotoScan ROD4…plus
- la description du logiciel et des protocoles pour le logiciel de configuration **RODplussoft**
- la description du logiciel et des protocoles pour le logiciel de configuration **RODsoft**

### <span id="page-38-2"></span>**8.2 Accessoires**

Les **accessoires** suivants sont disponibles :

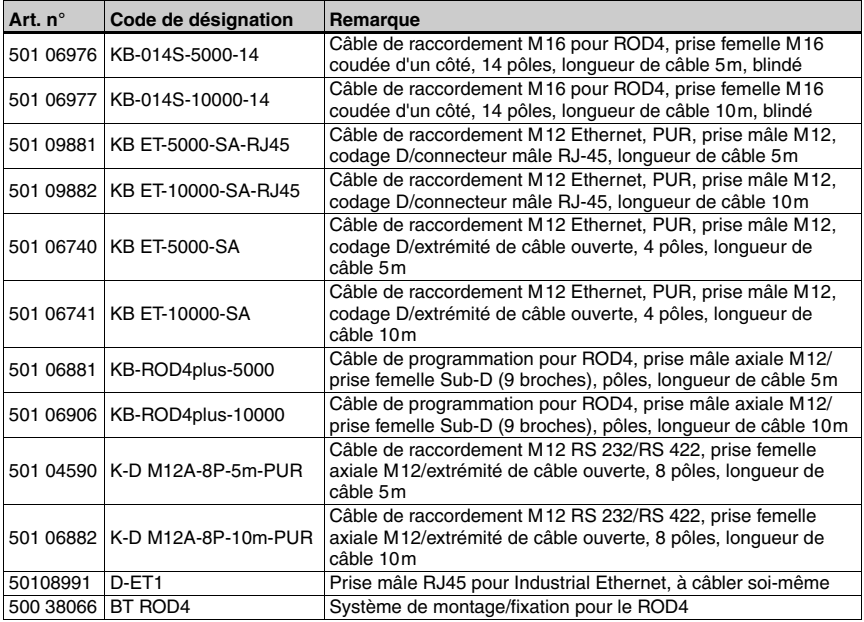

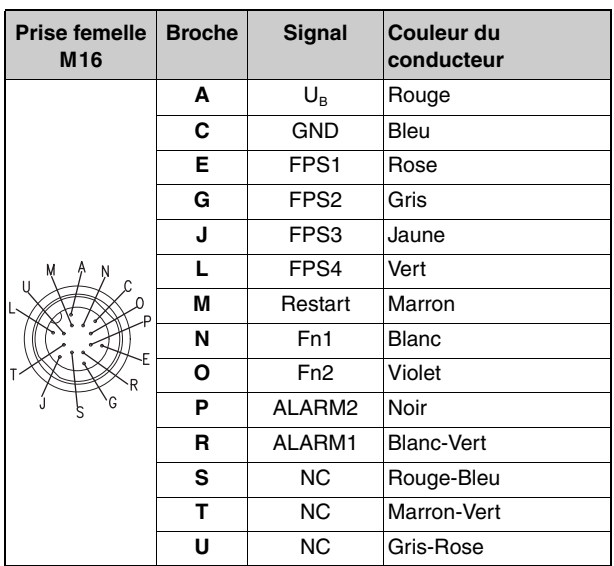

### <span id="page-39-0"></span>**8.2.1 Brochage du câble KB-014S-…-14**

### <span id="page-39-1"></span>**8.2.2 Affectation de la prise du KB-ROD4plus…**

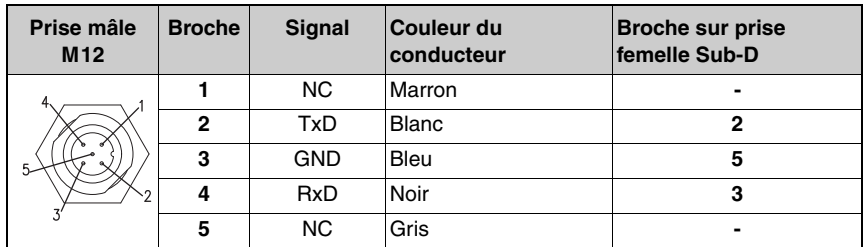

### <span id="page-39-2"></span>**8.2.3 Brochage du câble KB ET-…-SA-RJ45 (câble croisé)**

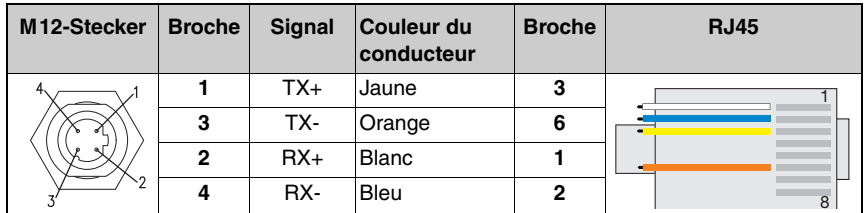

### <span id="page-40-0"></span>**8.2.4 Brochage du câble KB ET-…-SA**

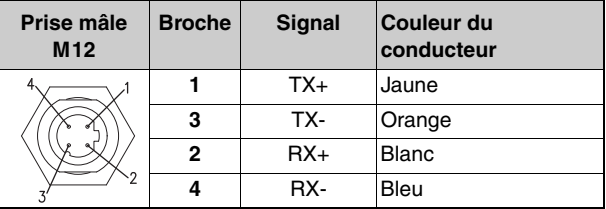

### <span id="page-40-1"></span>**8.2.5 Brochage du câble K-D M12A-8P-…**

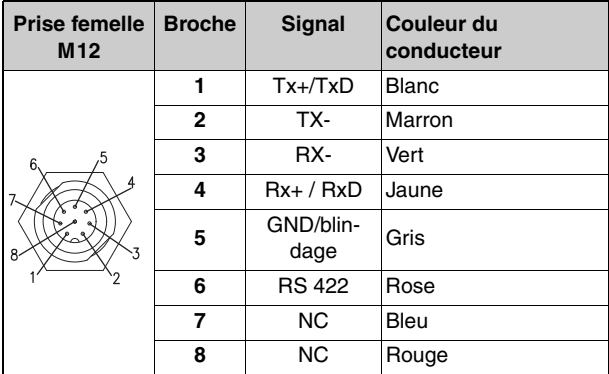

### <span id="page-41-0"></span>**8.2.6 Système de fixation BT ROD4**

Vous pouvez fixer le ROD4…plus à l'aide des perçages au dos de l'appareil. Vous n'aurez pas besoin d'un kit de fixation pour cela. Il est cependant recommandé de fixer le ROD4…plus au moyen du système de fixation BT ROD4. L'avantage de cette variante de fixation est que les appareils peuvent être changés plus facilement. Pour cela, l'appareil est retiré du système de fixation, puis remonté sans nécessiter de réajustement.

Le système de fixation BT-ROD4 autorise des inclinaisons vers le bas ou vers le haut de 8° au maximum. Le dispositif de montage permet en outre une pente latérale de  $\pm 4^{\circ}$ .

Vue de côté

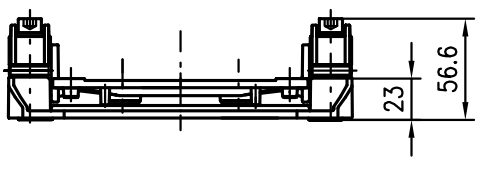

Surface de montage du scanner

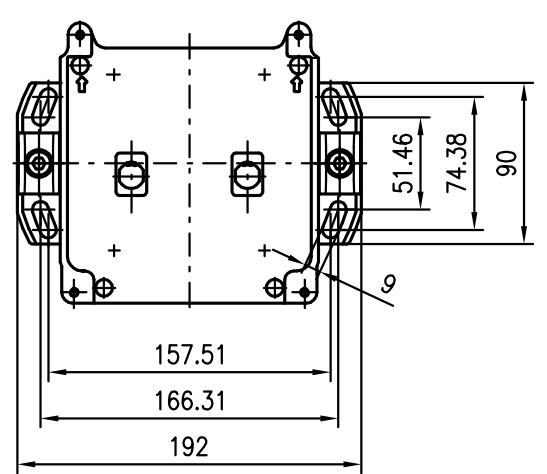

Vue d'ensemble des pièces

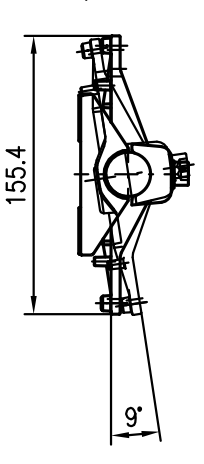

Toutes les mesures en mm

<span id="page-41-1"></span>Figure 8.1 : Encombrement BT ROD4…plus

### <span id="page-42-0"></span>**9 Caractéristiques techniques**

### <span id="page-42-1"></span>**9.1 Mesure d'objets**

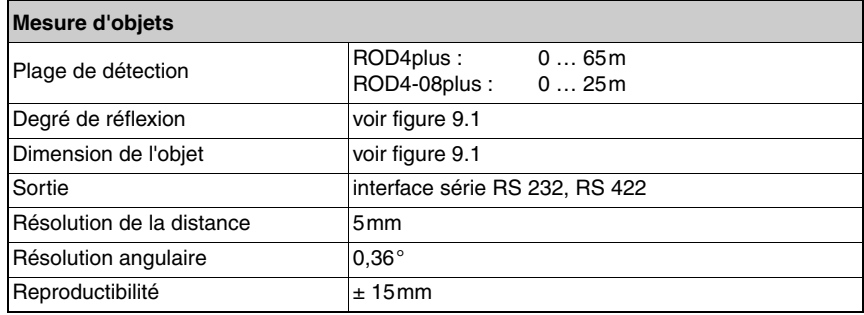

<span id="page-42-3"></span>Tableau 9.1 : Caractéristiques techniques - mesure d'objets

### <span id="page-42-2"></span>**9.2 Données des champs de détection**

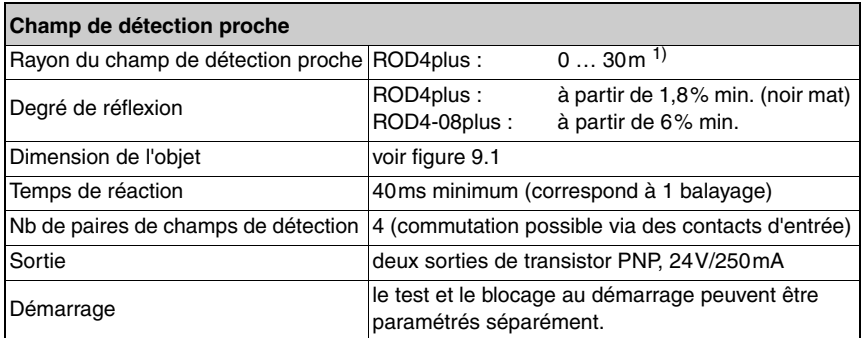

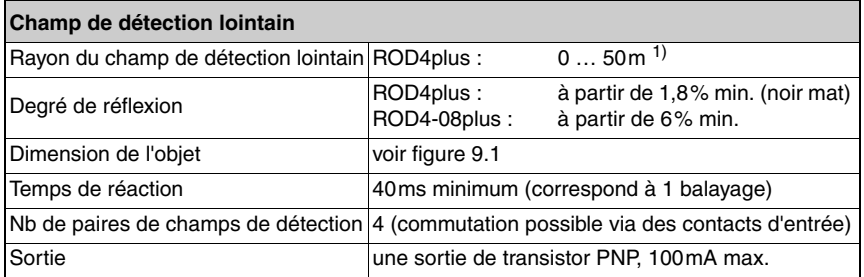

1) En particulier dans le champ lointain, le ROD4-08plus ne reconnaît que les gros objets et les objets avec un fort coefficient de réflexion.

<span id="page-42-4"></span>Tableau 9.2 : Caractéristiques techniques - Champs de détection

### <span id="page-43-0"></span>**9.3 Données électriques**

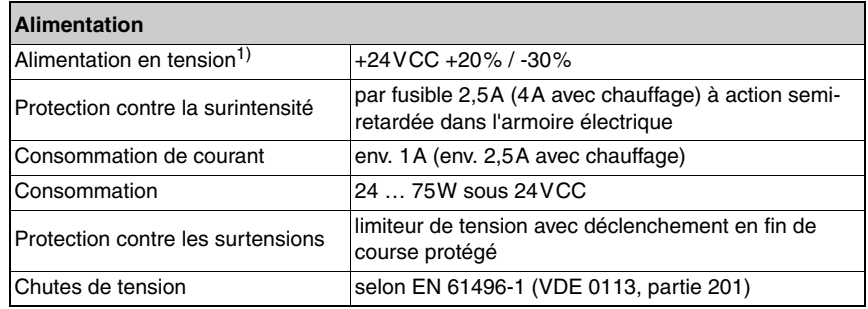

1) Protective Extra Low Voltage (PELV) (Très Basse Tension de Protection / TBTP)- avec isolation de sécurité.

Pour les applications UL : uniquement pour l'utilisation dans des circuits électriques de « Class 2 » selon NEC.

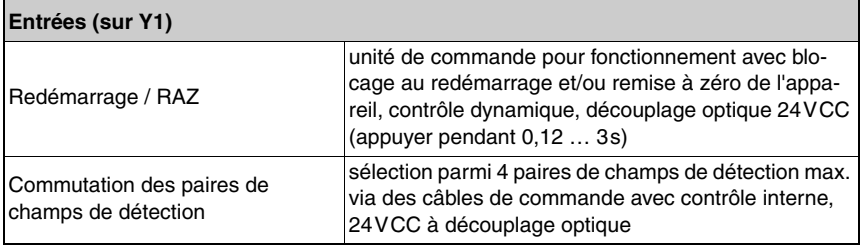

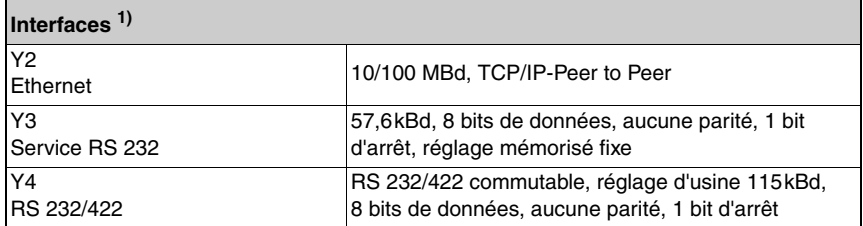

1) Avec **RODplussoft**, les trois interfaces peuvent être utilisées pour le paramétrage. La transmission des données de mesure peut au choix s'effectuer via Y2 ou Y4. **RODsoft** ne peut communiquer avec le ROD4…plus que via l'interface Y3.

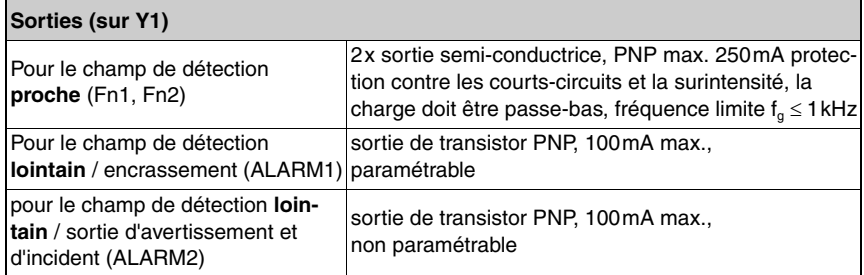

<span id="page-44-2"></span>Tableau 9.3 : Caractéristiques techniques - Données électriques

### <span id="page-44-0"></span>**9.4 Logiciel**

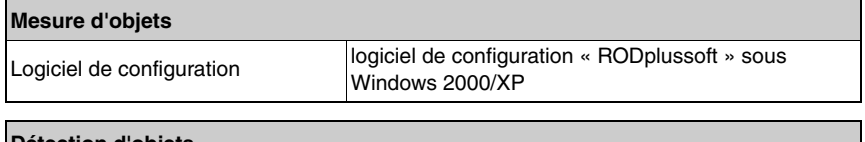

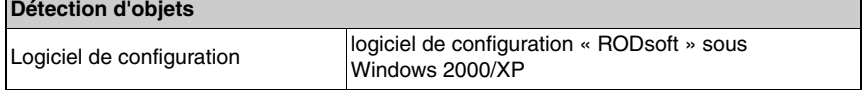

<span id="page-44-3"></span>Tableau 9.4 : Caractéristiques techniques - Logiciel

### <span id="page-44-1"></span>**9.5 Données optiques**

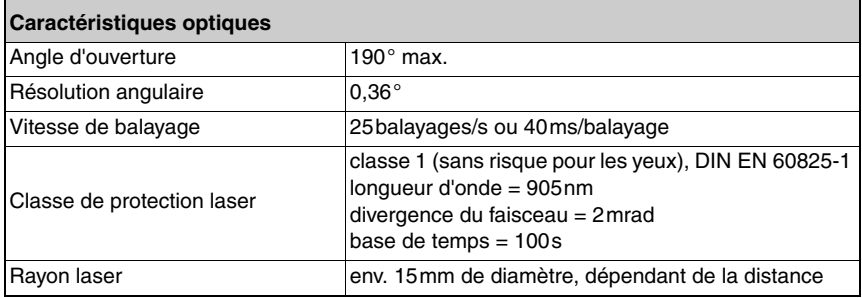

<span id="page-44-4"></span>Tableau 9.5 : Caractéristiques techniques - Données optiques

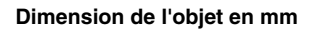

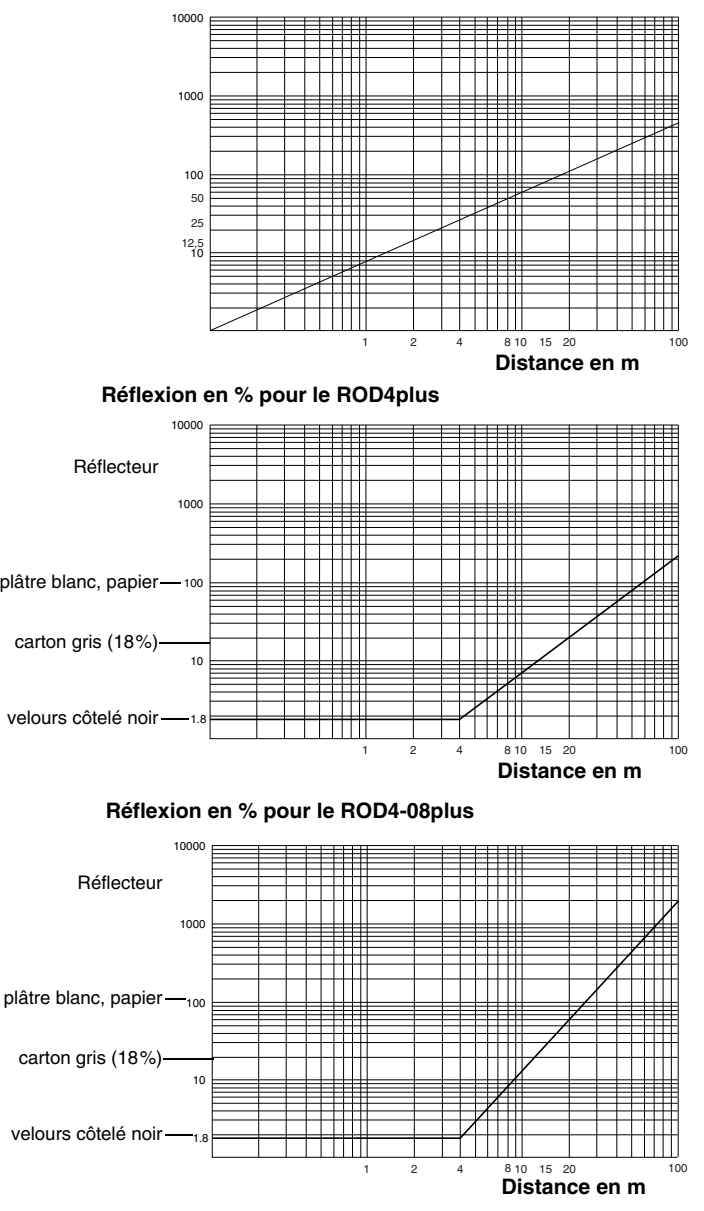

<span id="page-45-0"></span>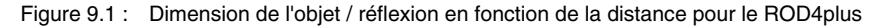

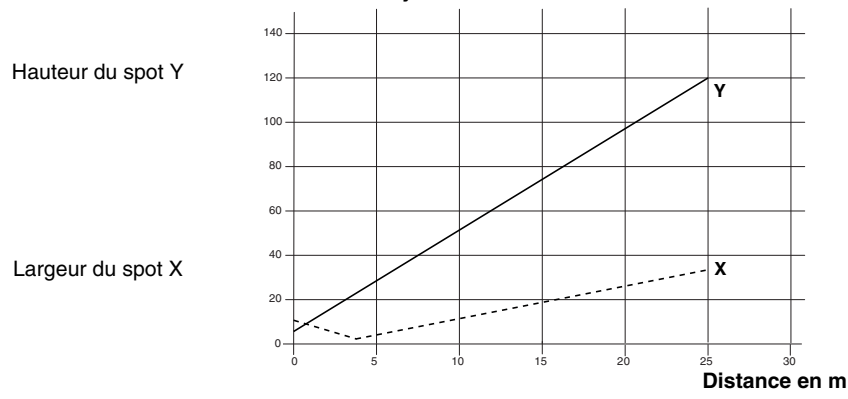

#### **Dimensions du rayon en mm**

<span id="page-46-0"></span>Figure 9.2 : Dimensions type du faisceau du ROD4…plus

### <span id="page-47-0"></span>**9.6 Caractéristiques ambiantes**

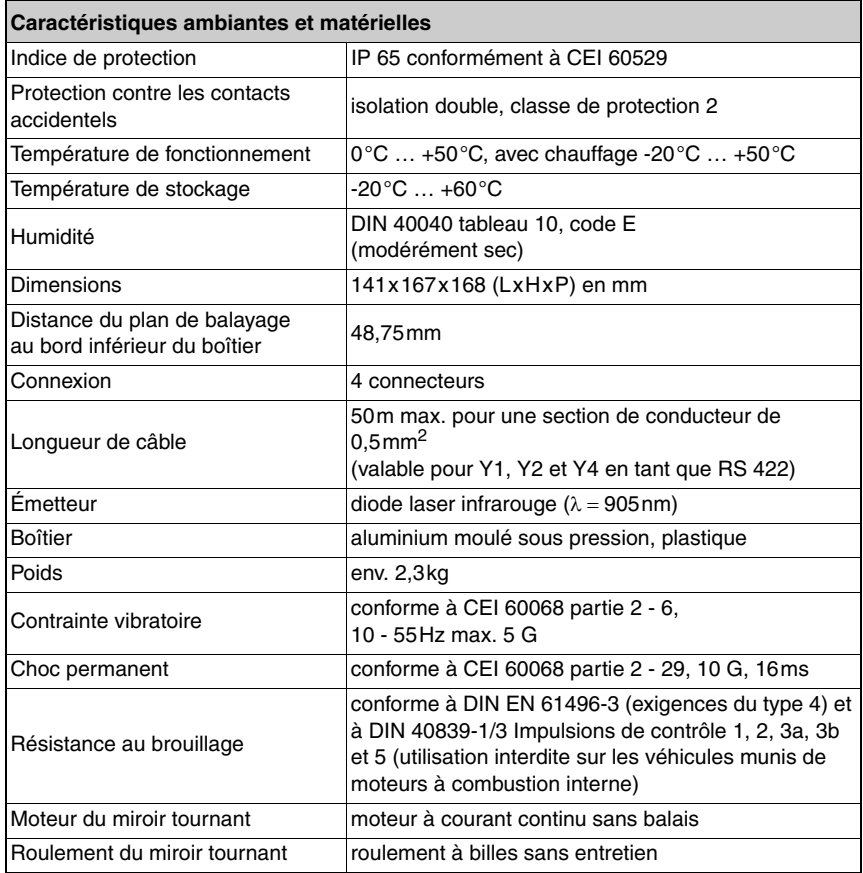

<span id="page-47-1"></span>Tableau 9.6 : Caractéristiques techniques - Caractéristiques ambiantes

### <span id="page-48-0"></span>**9.7 Encombrement du ROD4…plus**

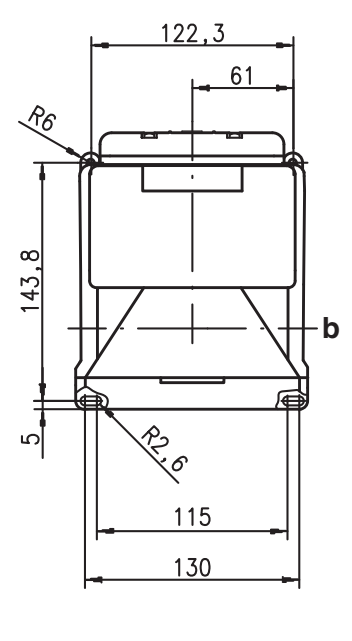

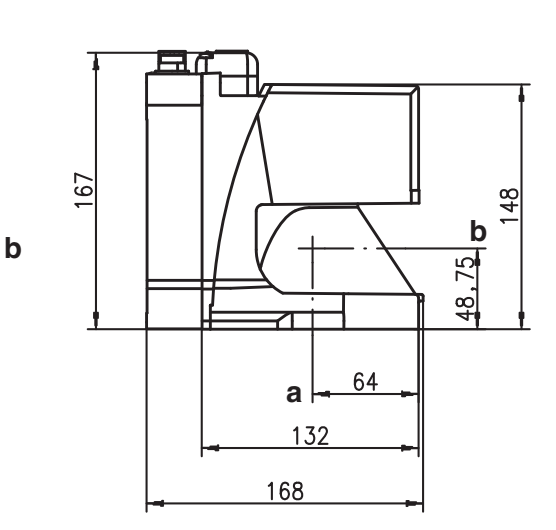

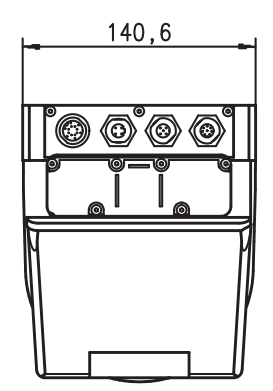

**A** Origine de la mesure

**B** Plan de balayage

Toutes les mesures en mm

<span id="page-48-1"></span>Figure 9.3 : Encombrement du ROD4…plus

### <span id="page-49-0"></span>**10 États, incidents et réparation des erreurs**

### <span id="page-49-1"></span>**10.1 Indication d'état Ethernet**

Il est possible de consulter l'état de la liaison Ethernet grâce aux trois DEL placées sur le dessus du boîtier de la prise mâle. Un cache protège les DEL de l'encrassement et garantit l'indice de protection IP65. Lorsque l'appareil est hors tension, ce cache rend les DEL invisibles.

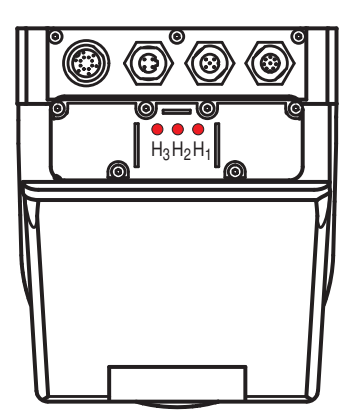

<span id="page-49-2"></span>Figure 10.1 : Indication d'état Ethernet

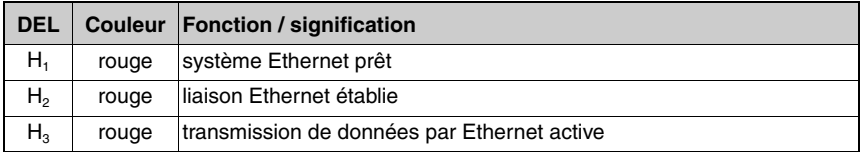

### <span id="page-50-0"></span>**10.2 Témoins d'état ROD4…plus**

L'état du ROD4…plus peut être consulté grâce à cinq témoins DEL sur la face avant. Un cache blanc protège les DEL de la saleté et garantit l'indice de protection IP65. Lorsque l'appareil est hors tension, ce cache rend les DEL invisibles.

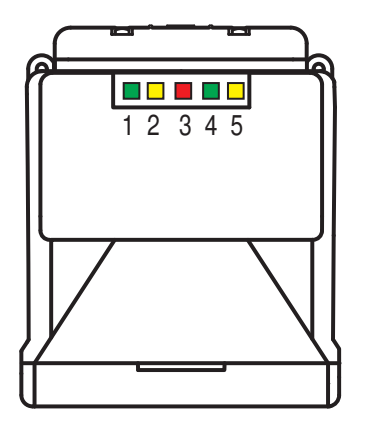

Figure 10.2 : Témoins d'état ROD4…plus

<span id="page-50-1"></span>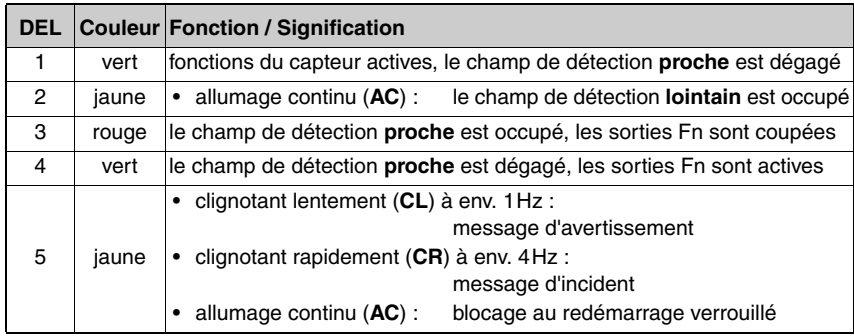

### <span id="page-51-0"></span>**10.2.1 Affichage des états**

# $\frac{0}{1}$

#### **Remarque !**

Le rotoScan ROD4…plus transmet sur la sortie « ALARM1 » deux sortes de message : **Message d'avertissement** - destiné à prévenir l'utilisateur qu'une zone à risque non critique (p. ex. encrassement de la fenêtre) a été détectée dans l'appareil.

**Message d'incident** - Le système a détecté une erreur critique de l'appareil et désactive les sorties semi-conductrices Fn1 et Fn2.

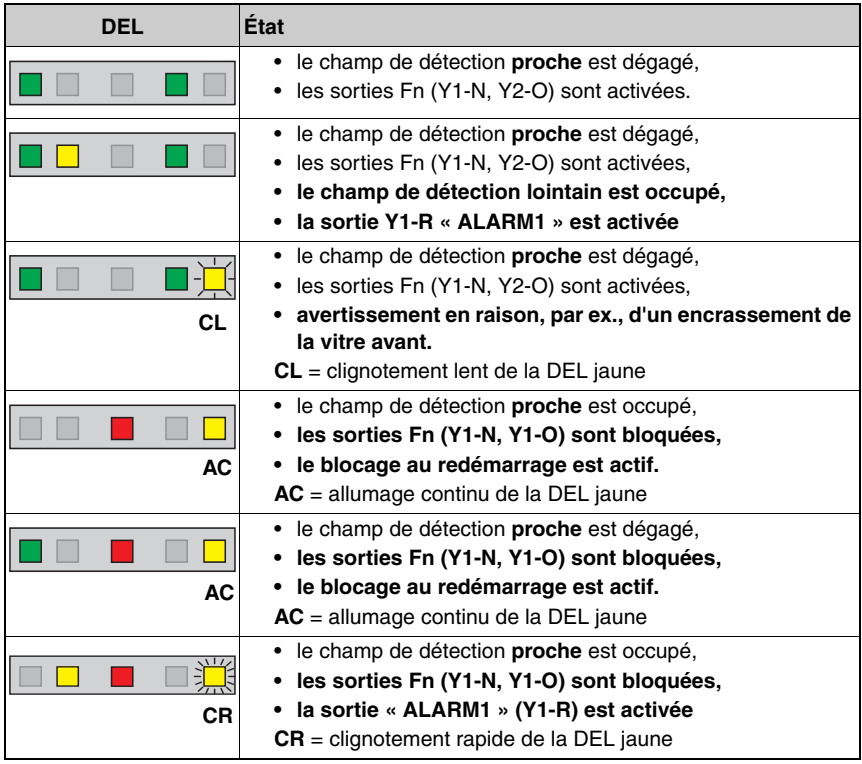

<span id="page-51-1"></span>Tableau 10.1 :Témoins d'état du rotoScan ROD4…plus

### <span id="page-52-0"></span>**10.3 Codes de diagnostic et leurs causes**

Toutes les anomalies survenant dans le ROD4 pendant le fonctionnement sont mémorisées dans une liste d'erreurs dans l'appareil. Vous pouvez consulter cette liste uniquement en appelant le logiciel **RODsoft**. Veuillez cliquer sur la barre d'outils sur  $\frac{1}{2}$  ou dans la barre de menu sur **Systemdata** → **Load diagnostic data from scanner**.

Les messages d'erreur des huit derniers événements sont montrés. La première position en mémoire présente toujours le message d'erreur le plus récent.

Le tableau suivant présente toutes les anomalies et donne des indications pour y remédier :

<span id="page-52-1"></span>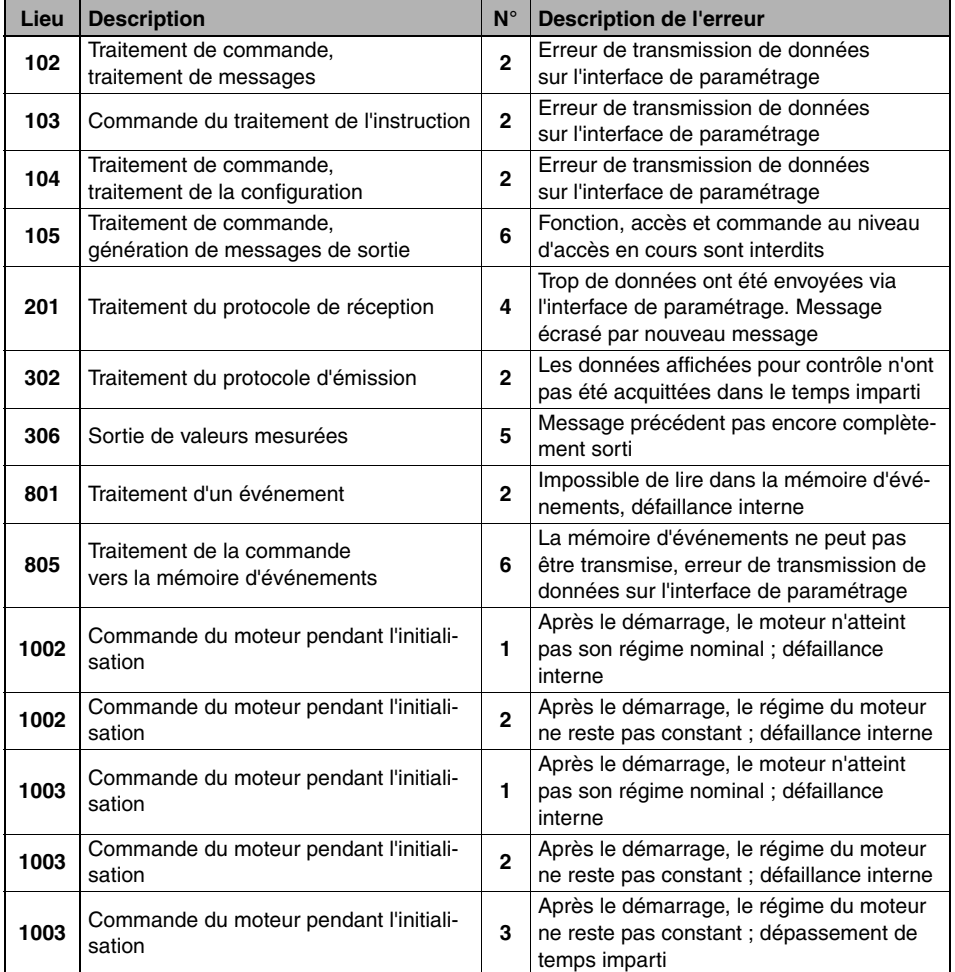

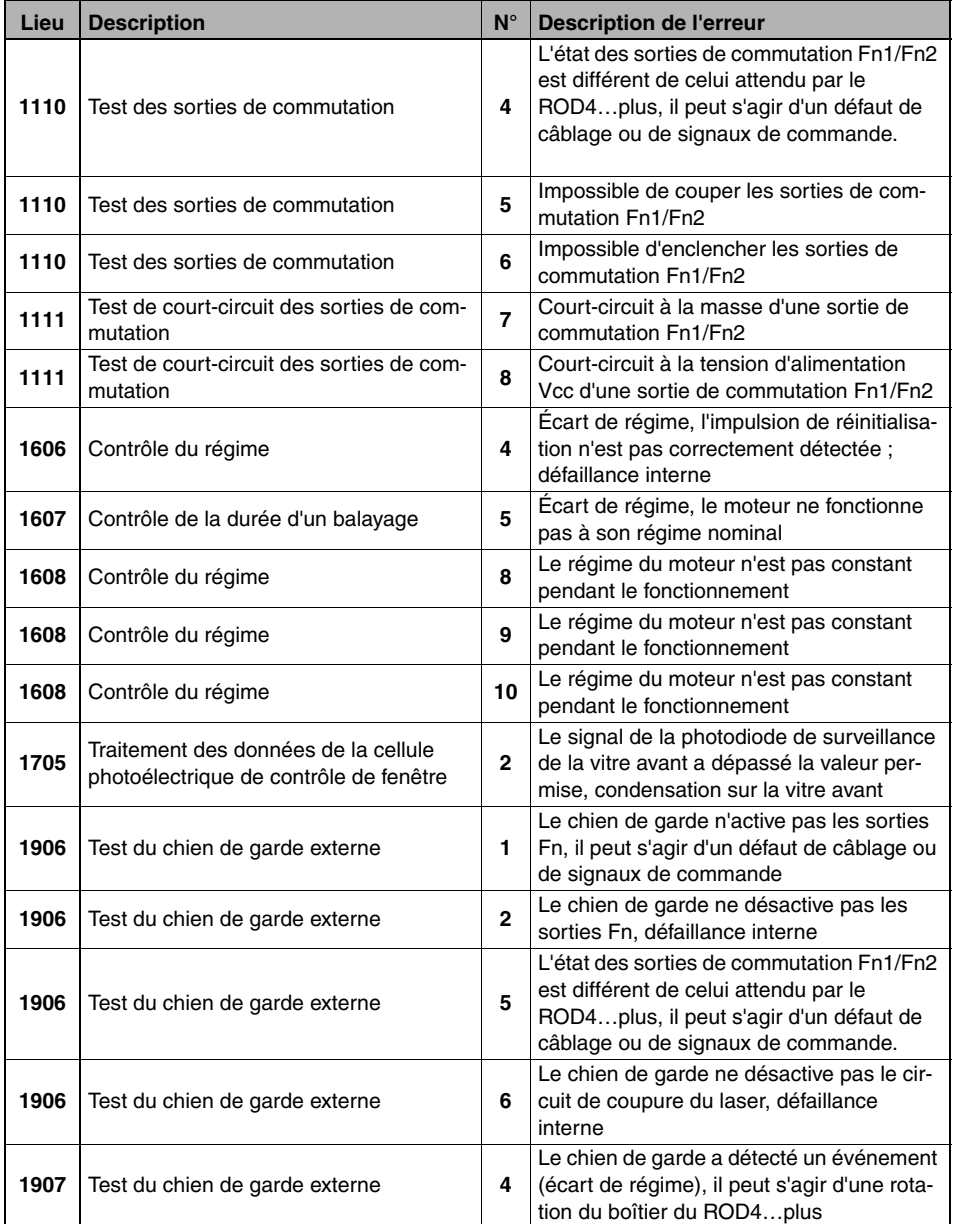

### **△ Leuze electronic**

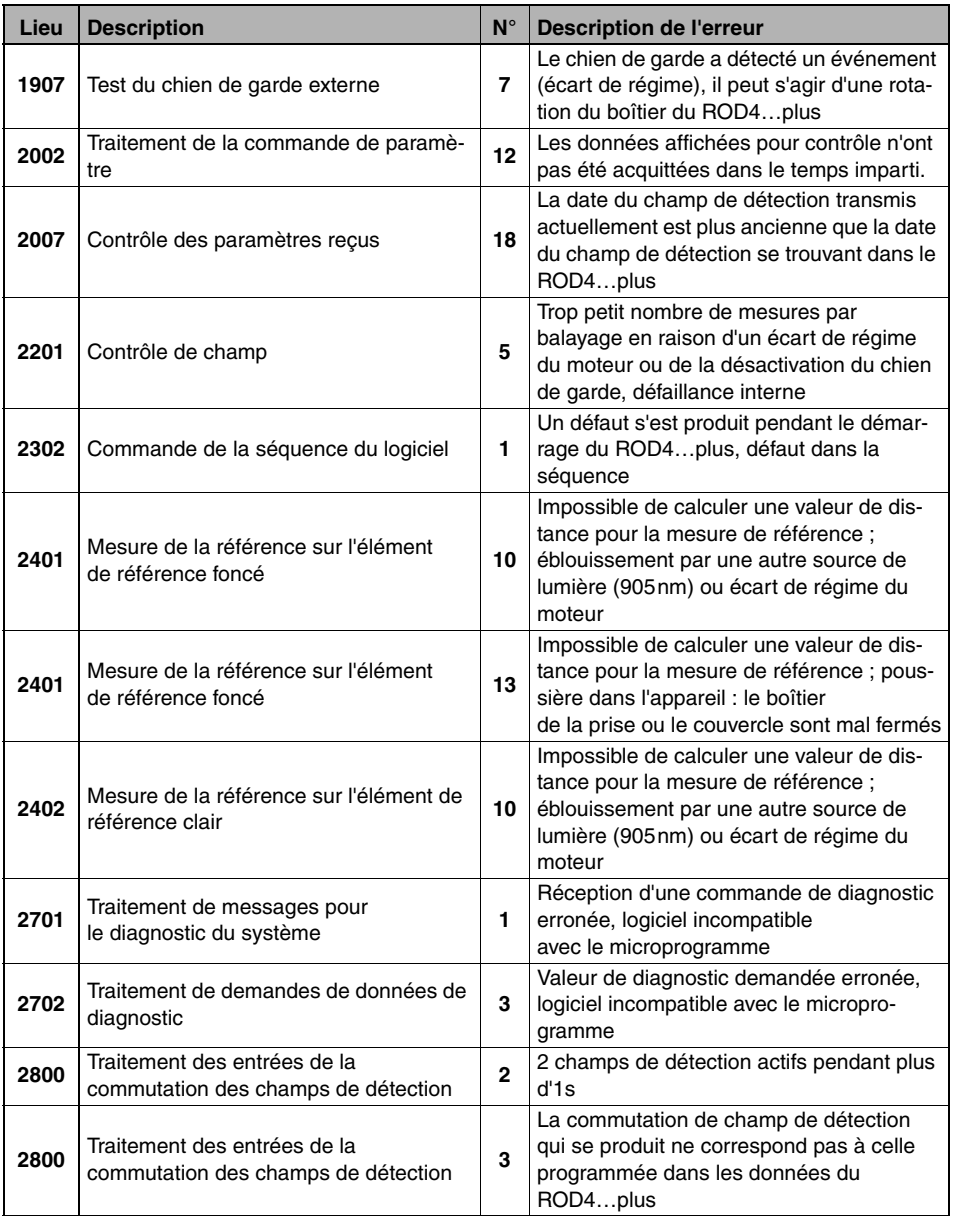

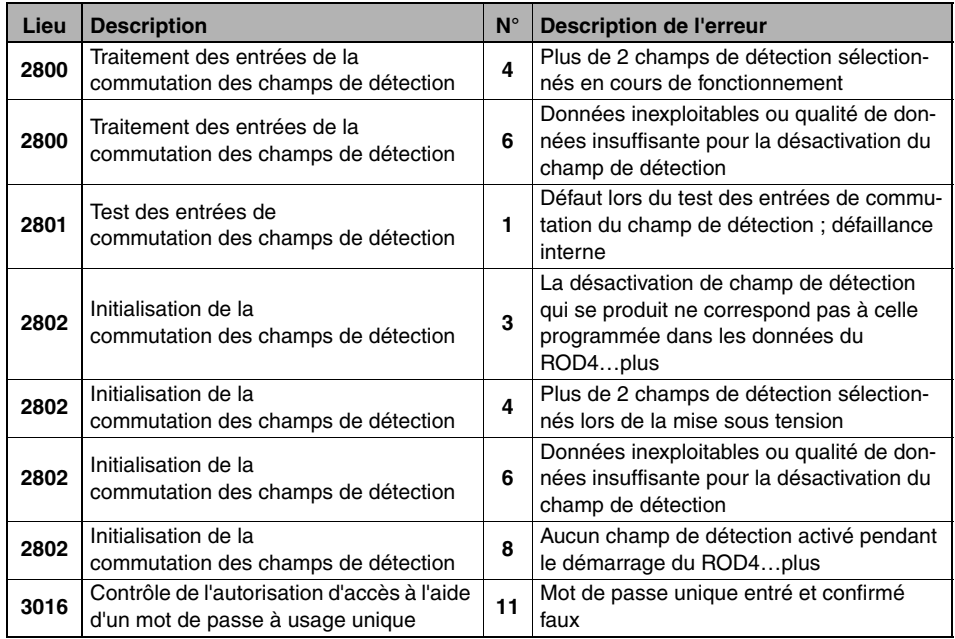

### <span id="page-56-0"></span>**11 Annexe**

### <span id="page-56-1"></span>**11.1 Termes et abréviations ROD4…plus**

#### **ALARM1**

Sortie paramétrable pour la signalisation des intrusions des champs de détection et différents messages d'incident et d'avertissement.

#### **ALARM2**

Sortie signalant les messages d'incident et d'avertissement.

#### **Zone d'analyse**

La zone d'analyse du ROD4...plus (190° - de -5,04° à 185,04°) est subdivisée en segments angulaires de 0,36° (cela fait en tout 529 points de mesure). [Voir « Zone](#page-13-1)  [d'analyse et résolution angulaire » page 12.](#page-13-1)

#### **Champ de détection proche**

(anglais « detection field **near** ») ; plage de détection max. 30m, la détection d'un objet dans le champ de détection **proche** influence les sorties Fn1 (broche Y1-N) et Fn2 (broche Y1-O). Le champ de détection **proche** est représenté en rouge sur l'interface utilisateur du logiciel de configuration **RODsoft**.

#### **Fn**

Version courte du terme **Champ de détection proche**.

#### **Champ de détection lointain**

(anglais « detection field **far** ») ; plage de détection max. 50m (ROD4-08plus : 25m), la détection d'un objet dans le champ de détection **lointain** a une incidence sur la sortie ALARM (broche Y1-P), selon la configuration. Le champ de détection **lointain** est représenté en vert sur l'interface utilisateur du logiciel de configuration **RODsoft**.

#### **Ff**

Version courte du terme **Champ de détection lointain**.

#### **FP**

Paire de champs (anglais « field pair »), paire de champs de détection ; le logiciel de configuration permet de configurer en tout quatre paires de champs composées chacunes deux champs de détection (**proche** et **lointain**) dans le ROD4…plus.

#### **FPS**

Commutation de paires de champs (anglais « field pair switch »).

#### **FPS1**

Commutation de paires de champs sur la paire de champs 1.

#### **Segment de mesure**

Région définie par un angle de début et un angle d'arrêt, dont les mesures sont retransmises par le ROD4…plus.

#### **Segment angulaire**

La zone d'analyse du ROD4…plus est subdivisée en 529 segments angulaires. Un segment mesure 0,36°. Le système retransmet une mesure pour chaque segment angulaire.